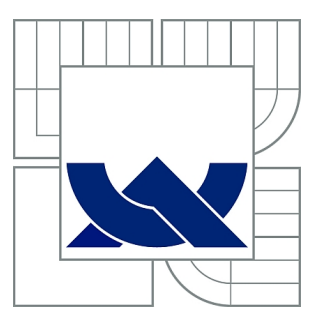

# VYSOKÉ UČENÍ TECHNICKÉ V BRNĚ

BRNO UNIVERSITY OF TECHNOLOGY

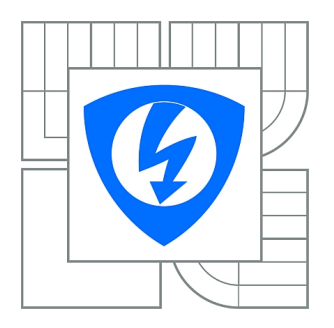

FAKULTA ELEKTROTECHNIKY A KOMUNIKAČNÍCH **TECHNOLOGIÍ** ÚSTAV TELEKOMUNIKACÍ

FACULTY OF ELECTRICAL ENGINEERING AND COMMUNICATION DEPARTMENT OF TELECOMMUNICATIONS

# MĚŘIČ VARIABILITY TEPOVÉ FREKVENCE

HEART RATE VARIABILITY MEASUREMENT DEVICE

BAKALÁŘSKÁ PRÁCE BACHELOR'S THESIS

AUTOR PRÁCE IVO SÜSS AUTHOR

**SUPERVISOR** 

VEDOUCÍ PRÁCE Ing. IVO STRAŠIL

BRNO 2014

#### **ABSTRAKT**

Cílem bakalářské práce bylo vyvinout zařízení, které bude přijímat signál ze sporttesterého pásu a následně bude tento signál zpracovávat. Měřič je postaven na vývojovém kitu STM32 Primer2. Pro příjem signálů ze sporttesterových pásů používá čidlo RMCM-01 firmy Polar. Měřič umožňuje měření parametrů srdeční variability, záznam na paměťovou kartu a práci s naměřenými daty z paměťové karty.

## **KLÍČOVÁ SLOVA**

Variabilita Srdečního tepu, Srdeční tep, RMCM-01, Polar, Primer2, CircleOS

#### **ABSTRACT**

The aim of this thesis was to develop a device that will receive the signal from sporttester belt and then that signal will be processed. The meter is based on development kit STM32 Primer 2. To receive signals from sporttester belts uses sensor RMCM-01 Polar. The meter allows measurement of parameters of heart variability, recording on a memory card and work with the measured data from the memory card.

#### **KEYWORDS**

Heart rate variability, Heart rate, RMCM-01, Polar, Primer2, CircleOS

SÜSS, Ivo Měřič variability tepové frekvence: bakalářská práce. Brno: Vysoké učení technické v Brně, Fakulta elektrotechniky a komunikačních technologií, Ústav telekomunikací, 2014. 49 s. Vedoucí práce byl Ing. Ivo Strašil,

### PROHLÁŠENÍ

Prohlašuji, že svou bakalářskou práci na téma Měřič variability tepové frekvence jsem vypracoval samostatně pod vedením vedoucího bakalářské práce a s použitím odborné literatury a dalších informačních zdrojů, které jsou všechny citovány v práci a uvedeny v seznamu literatury na konci práce.

Jako autor uvedené bakalářské práce dále prohlašuji, že v souvislosti s vytvořením této bakalářské práce jsem neporušil autorská práva třetích osob, zejména jsem nezasáhl nedovoleným způsobem do cizích autorských práv osobnostních a/nebo majetkových a jsem si plně vědom následků porušení ustanovení  $\S 11$  a následujících autorského zákona č. 121/2000 Sb., o právu autorském, o právech souvisejících s právem autorským a o změně některých zákonů (autorský zákon), ve znění pozdějších předpisů, včetně možných trestněprávních důsledků vyplývajících z ustanovení části druhé, hlavy VI. díl 4 Trestního zákoníku č. 40/2009 Sb.

Brno . . . . . . . . . . . . . . . . . . . . . . . . . . . . . . . . . . . . . . . . . . . . . . . . .

(podpis autora)

## PODĚKOVÁNÍ

Rád bych poděkoval vedoucímu diplomové práce panu Ing. Ivovi Strašilovi, za odborné vedení, konzultace, trpělivost a podnětné návrhy k práci.

Brno . . . . . . . . . . . . . . . . . . . . . . . . . . . . . . . . . . . . . . . . . . . . . . . . . (podpis autora)

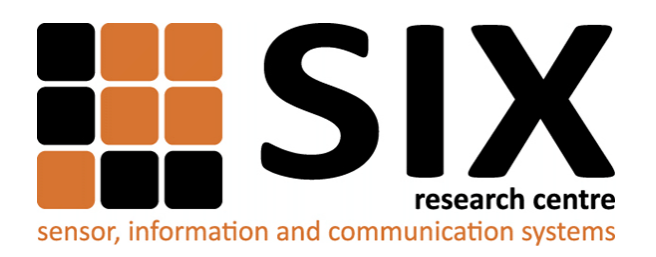

Faculty of Electrical Engineering and Communication Brno University of Technology Purkynova 118, CZ-61200 Brno Czech Republic http://www.six.feec.vutbr.cz

## PODĚKOVÁNÍ

Výzkum popsaný v této bakalářské práci byl realizován v laboratořích podpořených z projektu [SIX;](http://www.six.feec.vutbr.cz) registrační číslo CZ.1.05/2.1.00/03.0072, operační program Výzkum a vývoj pro inovace.

Brno . . . . . . . . . . . . . . . . . . . . . . . . . . . . . . . . . . . . . . . . . . . . . . . . . (podpis autora)

İ

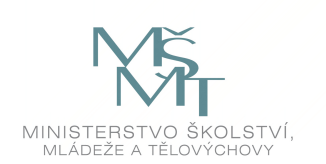

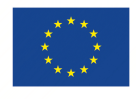

EVROPSKÁ UNIE EVROPSKÝ FOND PRO REGIONÁLNÍ ROZVOJ INVESTICE DO VAŠÍ BUDOUCNOSTI

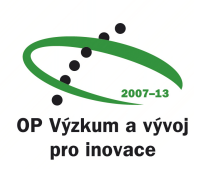

## **OBSAH**

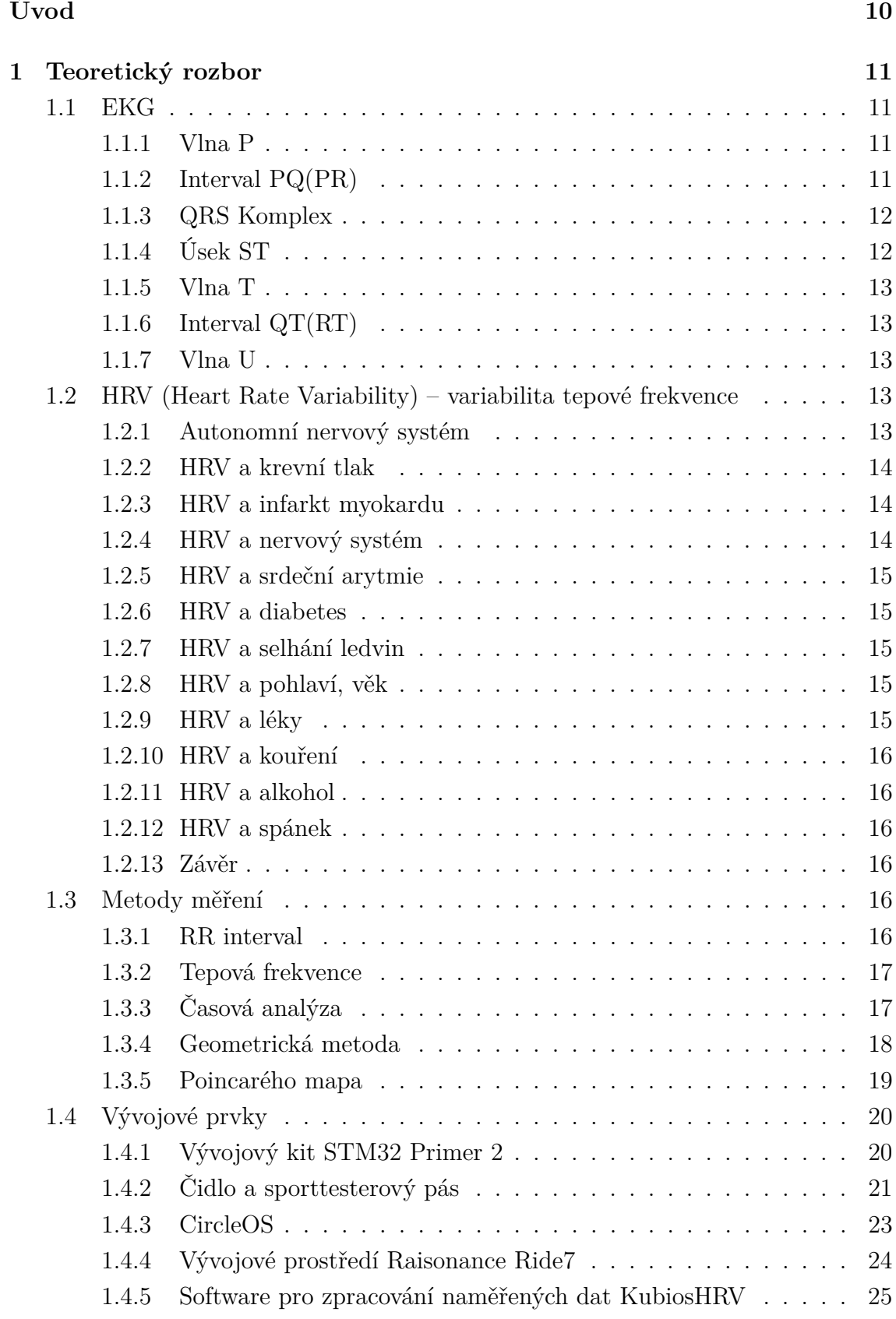

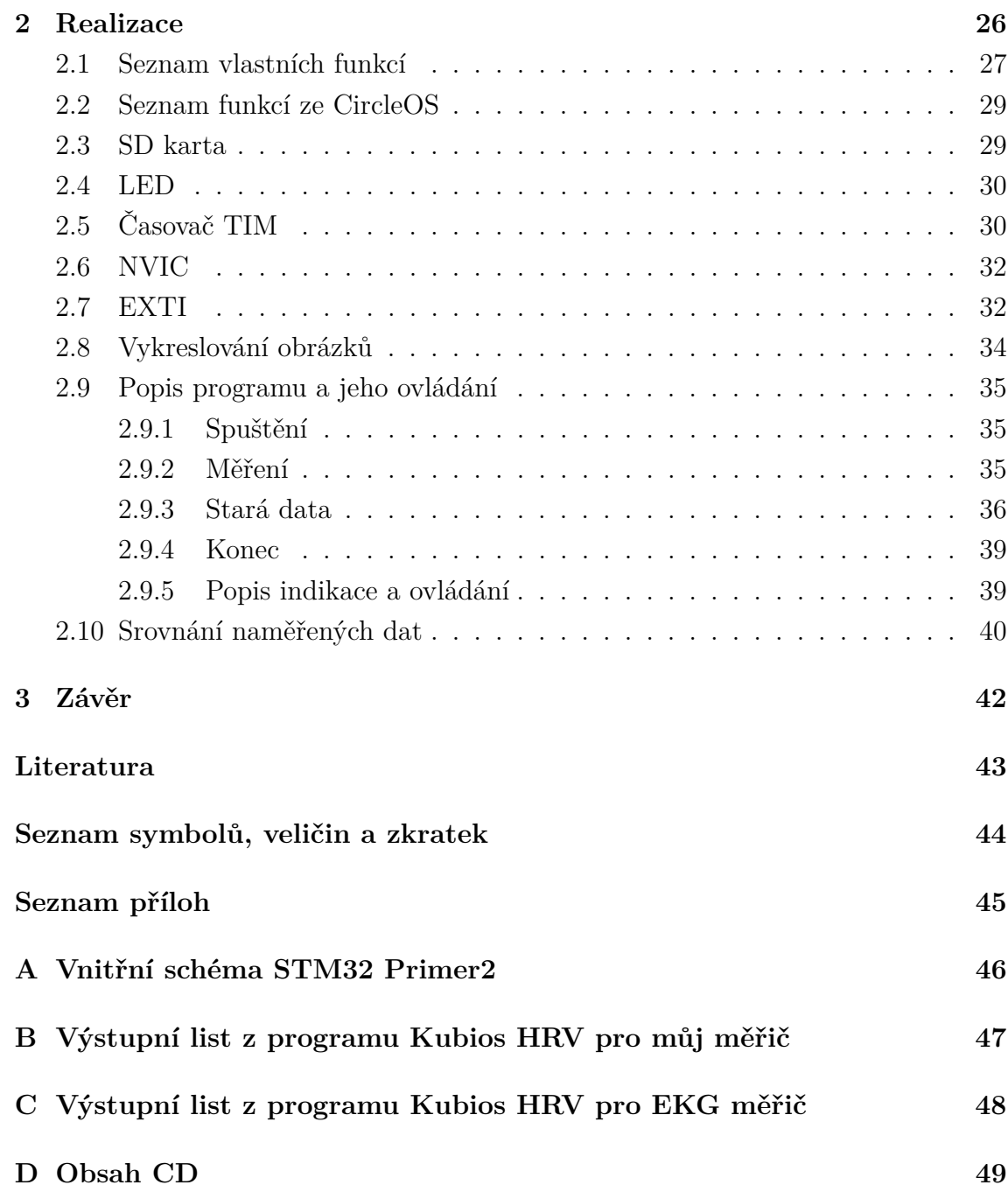

# **SEZNAM OBRÁZKŮ**

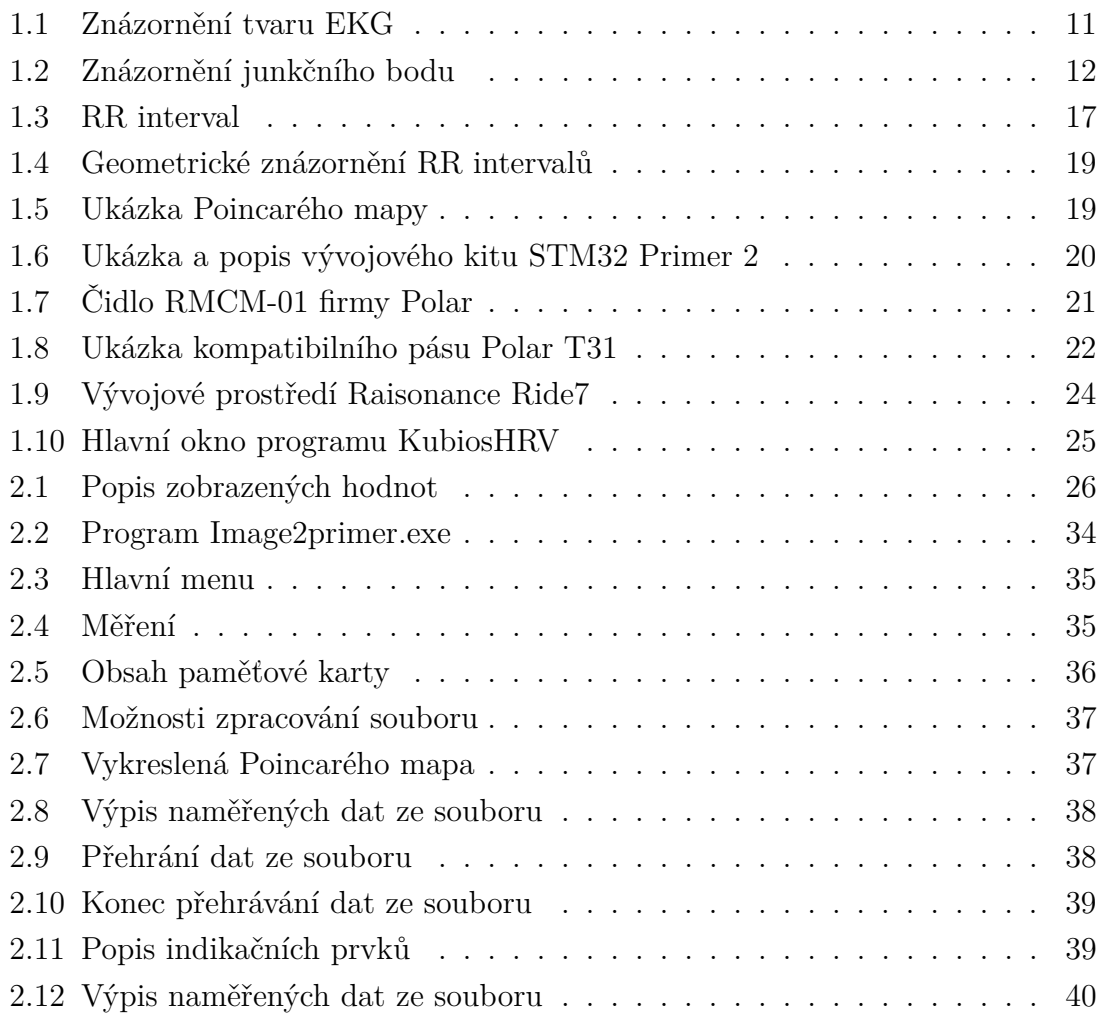

## **SEZNAM TABULEK**

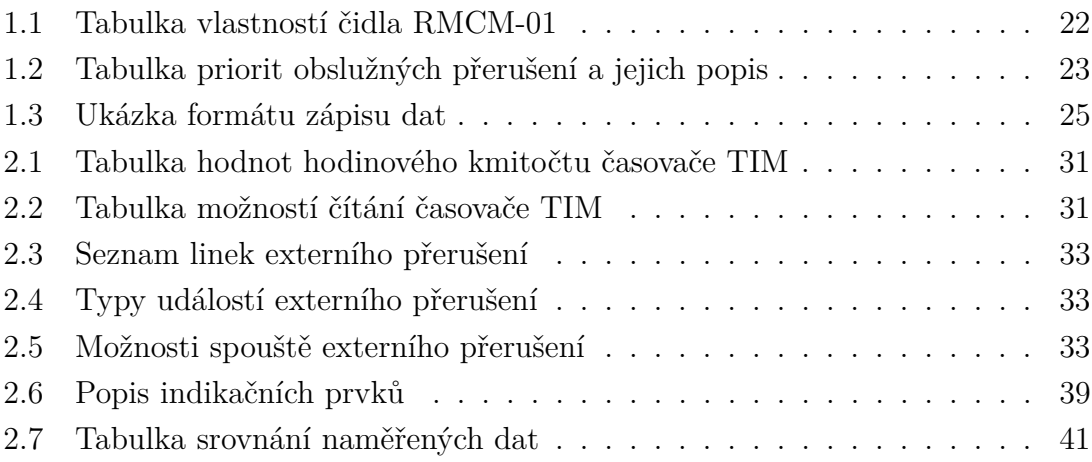

# **ÚVOD**

<span id="page-9-0"></span>Cílem práce je naprogramovat program pro zpracování HRV (Heart Rate Variability) signálu z hrudních pásů sporttesteru. Program bude vyvýjen na vývojovém kitu STM32 Primer 2. Pro příjem signálů z hrudních pásů sporttesteru bude použito čidlo RMCM-01 firmy Polar. Program bude vypočítávat tepovou frekvenci a některé parametry její variability, které bude ukazovat na displayi. Bude možné naměřené hodnoty ukládat na paměťovou kartu pro další zpracovávání na počítači v programu KubiosHRV.

V první části práce se věnuji teoretickému rozboru EKG signálu a variabilitě tepové frekvence, popisu vývojového kitu STM32 Primer 2 včetně jeho vlastního operačního systému CircleOS, vývojovému prostředí Ride7 a programu KubiosHRV.

V druhé části se věnuji popisu způsobu měření HRV parametrů a popisuji mnou vytvořený program a jeho ovládání. Na konci ověřuji správnost měření.

## <span id="page-10-0"></span>**1 TEORETICKÝ ROZBOR**

#### <span id="page-10-1"></span>**1.1 EKG**

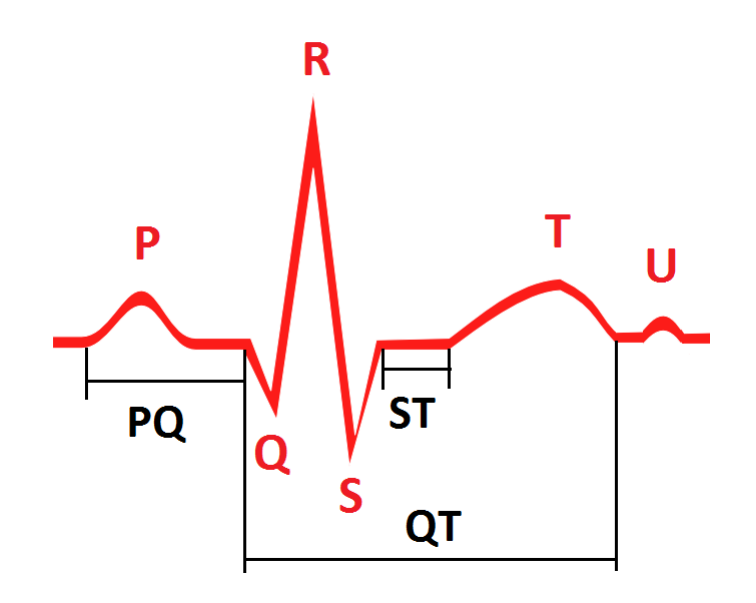

<span id="page-10-4"></span>Obr. 1.1: Znázornění tvaru EKG

Na EKG (obr. [1.1\)](#page-10-4) rozeznáváme následující vlny, kmity a intervaly: vlny: P, T, U kmity: Q, R, S interval PQ (PR), úsek ST, interval QT

#### <span id="page-10-2"></span>**1.1.1 Vlna P**

Ukazuje depolarizaci srdečních síní. Většinou je to pozitivní kulovitá vlna, jejíž trvání nepřesáhne 0,1 sekundy a její výška je maximálně 0,25 mV. Vlna P nejčastěji chybí u fibrilaci síní.

#### <span id="page-10-3"></span>**1.1.2 Interval PQ(PR)**

Je to interval od začátku vlny P k začátku kmitu Q nebo R. Je to doba za kterou se dostane vzruch ze síní, převodní soustavou až do komorové svaloviny. Interval PQ(PR) většinou trvá 0,12-0,20 sekund.

#### <span id="page-11-0"></span>**1.1.3 QRS Komplex**

QRS komplex trvá 0,06-0,1 sekund

#### **Kmit Q**

První negativní kmit, předcházející kmit R. Znázorňuje depolarizaci septa a papilárních svalů. Normální kmit Q trvá maximálně 0,03 sekund. Nepřesahuje výchylky R kmitu a je hluboký 0,3 mV.

#### **Kmit R**

Je vždy pozitivní, pokud je více pozitivních kmitů označují se přidaným apostrofem R' R". Velikost kmitu R je při detekci elektrodou v končetinách do 1 mV, na hrudníku do 2,5 mV. U mladistvých do 0,7 mV a 3,5 mV.

#### **Kmit S**

Je negativní a přichází po kmitu R.

#### <span id="page-11-1"></span>**1.1.4 Úsek ST**

Je to interval od konce QRS komplexu do začátku vlny T. V tomto intervalu se komory repolarizují. Nachází se zde junkční bod J (obr. [1.2\)](#page-11-2), v místě konce QRS komplexu a začátku úseku ST. Normálně se junkční bod nachází na stejné linii jako konec kmitu Q.

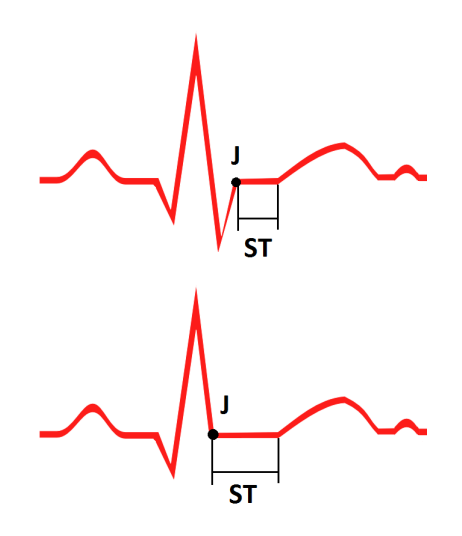

<span id="page-11-2"></span>Obr. 1.2: Znázornění junkčního bodu

#### <span id="page-12-0"></span>**1.1.5 Vlna T**

Je také jako úsek ST, projevem repolarizace komor. Normální vlna T je asymetrická, pozvolna stoupá a na vrcholu rychleji klesne, trvá 0,2sekundy a velikost má 0,2-0,8 mV.

#### <span id="page-12-1"></span>**1.1.6 Interval QT(RT)**

Představuje elektrickou systolu, stažení srdeční svaloviny. Je to čas od začátku kmitu Q, nebo R pokud Q není, do konce vlny T. Interval QT velmi ovlivňuje tepová frekvence, proto se užívá QTc, což je hodnota QT s korekci na frekvenci c. Trvání QTc je 0,34-0,42 sekundy, u žen je delší než u mužů a s rostoucím věkem se prodlužuje.

#### <span id="page-12-2"></span>**1.1.7 Vlna U**

Je vidět jen někdy, vždy je menší než vlna T a vysoká je maximálně 0,05-0,1 mV. Není jasné co tuto vlnu způsobuje.

# <span id="page-12-3"></span>**1.2 HRV (Heart Rate Variability) – variabilita tepové frekvence**

Variabilita tepové frekvence slouží k diagnostice stavu autonomního nervového systému. Pomocí ní lze: zjistit stav pacienta po infarktu myokardu, predikovat diabetes, monitorovat účinnost podávaných léků, monitorovat přijmutí či odpírání implantovaného orgánu, zjistit zda pacient kouří či je alkoholik, zkoumat fáze spánku. Protože variabilita tepové frekvence reflektuje stav nervového systému má na ní tedy vliv i okolní vjemy jako hluk či počasí.

#### <span id="page-12-4"></span>**1.2.1 Autonomní nervový systém**

Skládá se ze sympatetické a parasympatetické části. Sympatetika jsou napřílad reakce na stres, cvičení a srdeční choroby. Sympatetické aktivity zvyšují rychlost tepu. Parasympatetické aktivity snižují rychlost tepu a jsou to například projevy vnitřních orgánů, traumata, alergické reakce a vdechování dráždivých látek. Parasympatetika poskytují regulační rovnováhu ve fyziologických autonomních funkcí. [\[1\]](#page-42-1) Souhrn stimulací sympatetik a parasympatetik upravují srdeční frekvenci (interval RR) na různých frekvencích. Sympatetická aktivita upravuje srdeční frekvenci v rozsahu 0,04-0,15 Hz. Parasympatetická aktivita mění srdeční frekvenci od 0,15 do 0,4 Hz.

#### <span id="page-13-0"></span>**1.2.2 HRV a krevní tlak**

EKG důkaz hypertrofie levé srdeční komory zvyšuje riziko onemocnění a smrti. Variabilita tepové frekvence je velmi snížena u pacientů s hypertrofií levé komory srdeční sekundující hypertenzi nebo onemocnění aortové chlopně. Aktivita srdečních vagových nervů je ovlivněna arteriálním baroreflexem. Amplituda respirační sinusové arytmie, zjištěné z HRV, koreluje s citlivostí barorelfexu, která se snižuje u pacientů s hypertenzí a cukrovkou. Toto snižování citlivosti baroreflexu koreluje s hypertrofií levé srdeční komory. Byl hledán vztah mezi výkyvy krevního tlaku a srdeční frekvence, jak ve frekvenční oblasti tak pomocí diferenčních rovnic, ale výsledky nebyly uspokojivé a nebylo z nich možno původní signál plně obnovit. Nicméně European Society of Hypertension, odělení kardiovaskulární variability a baroreflexie, vytvořilo databázi EUROBAVAR pro testování a porovnávání metod. Jeden z navrhovaných vztahů, křížená korelace baroreflexové citlivosti na spontáním krevním tlaku a HRV, používající data z EUROBAVAR, lze považovat za metodu pro experimentální i klinické použití, protože výsledky korelují v blízkosti průměrných dat z databáze EUROBAVAR.[\[1\]](#page-42-1)

#### <span id="page-13-1"></span>**1.2.3 HRV a infarkt myokardu**

Větší sympatetická aktivita a snížená parasympatetická srdeční kontrola byla objevena u pacientů s akutním infarktem myokardu. Sympatetická aktivita snižuje fibrilační práh a předurčuje komorovou fibrilaci. Vagová aktivita zvyšuje práh na ochranu proti maligní komorové tychyarytmii. Stupeň respirační sinusové arytmie ukazuje lineární vztah s parasympatetickou srdeční kontrolou. Díky tomu lze HRV použít k prognóze u pacientů po infarktu myokardu, protože bylo zjištěno, že HRV klesá po posledním infarktu myokardu.[\[1\]](#page-42-1)

#### <span id="page-13-2"></span>**1.2.4 HRV a nervový systém**

Poruchy centrálního a periferního nervového systému, mají vliv na HRV. Všechny běžné cyklické změny v srdečním tepu jsou sníženy při závažném poškození mozku nebo při depresi. Význam analýzy HRV u psychiatrických poruch, vyplývá ze skutečnosti, že je možné snadno detekovat sympato-vagové rovnováhy (relativní cholinergní a adrenergní modulace HRV), pokud v nich existuje patologie. Zde jsou ale konfliktní zprávy, protože je prokázáno, že u fyzicky zdravých dospělých osob s depresí je HRV stejná jako u fyzicky zdravých dospělých osob bez deprese.[\[1\]](#page-42-1)

#### <span id="page-14-0"></span>**1.2.5 HRV a srdeční arytmie**

Kardiovaskulární systém je považován za nelineární. Byly pokusy [\[1\]](#page-42-1) :

- O nelineární analýzu EKG a HRV, které prokázali, že koordinovaná mechanická činnost v srdci v průběhu ventrikulární fibrilace může být vidět v EKG pomocí vlnkové transformace.
- Bylo použito nelinerání dynamické modelování v EKG k detekci arytmie.
- Nelineárními technikami a umělou inteligencí byly HRV signály klasifikovány do různých skupin.
- Pomocí autoregresivního modelování byly srdeční arytmie klasifikovány do šesti tříd.

#### <span id="page-14-1"></span>**1.2.6 HRV a diabetes**

Diabetes může způsobit vážné autonomní dysfunkce. Na základě studií bylo zjištěno, že autonomní aktivita byla snížena u pacientů s diabetem dříve, než byly zřejmé klinické příznaky neuropatie.[\[1\]](#page-42-1)

#### <span id="page-14-2"></span>**1.2.7 HRV a selhání ledvin**

Vápník negativně koreluje s průměrnou dobou RR intervalu a normalizovanému výkonu vysokých frekvencí po hemodialíze. Model baroreflexní kontroly krevního tlaku navrženého na základě zpoždění diferenciální rovnice byl použit k predikci adaptace krátkodobé kardiovaskulární kontroly u chronických selhání ledvin. To ukazovalo, že pacienti s chronickým selháním ledvin měli průměrný výkon v pásmu nízkých frekvencí vyšší a v pásmu vysokých frekvencí nižší než zdravé subjekty.[\[1\]](#page-42-1)

#### <span id="page-14-3"></span>**1.2.8 HRV a pohlaví, věk**

U novorozenců, menší variaci srdečního tepu mají kluci než holky. S věkem HRV klesá a variace je větší u žen než můžů. Tento pokles začíná už v dětství. Děti mají vysokou sympatetickou aktivitu, která se rychle snižuje mezi pátým až desátým rokem života. Ukázalo se, že ve srovnání s muži , mají ženy nižší riziko k onemocnění ischemickou srdeční chorobou. [\[1\]](#page-42-1)

#### <span id="page-14-4"></span>**1.2.9 HRV a léky**

HRV se dá použít i pro zkoumání účinnosti léků. Na druhou stranu se musí při interpretaci HRV zvážit vliv léků které pacient užívá. Pomocí HRV se dá kvantifikovat účinnost léků na autonomní nervový systém. [\[1\]](#page-42-1)

#### <span id="page-15-0"></span>**1.2.10 HRV a kouření**

Studie prokázaly, že kuřáci mají zvýšené sympatetické aktivity a sníženou vagovou aktivitu. Jedním z mechanismů, kterými kouření ztěžuje kardiovaskulární funkce, je jeho vliv na řízení autonomního nerovového systému. [\[1\]](#page-42-1)

#### <span id="page-15-1"></span>**1.2.11 HRV a alkohol**

HRV se snižuje požitím alkoholu. Studie prokázala vagovou neuropatii u mužů závislých na alkoholu. EKG indexy vagové aktivity měly výrazně nižší indexy srdeční vagové nervové činnosti u alkoholických subjektů než u zdravých dobrovolníků. [\[1\]](#page-42-1)

#### <span id="page-15-2"></span>**1.2.12 HRV a spánek**

HRV se mění v závislosti na fázi spánku. [\[1\]](#page-42-1) Lze tedy s jeho pomocí hledat příčiny spánkových problémů.

#### <span id="page-15-3"></span>**1.2.13 Závěr**

Jak můžeme vidět, varibilita tepové frekvence má široké využití a velký potenciál do budoucna. Protože odráží fyzický i psychický stav člověka, jejím použitím se dá vytvořit celkový zdravotní obraz osoby. Spolu s obrazem místa v kterém daná osoba bydlí či pracuje a s jejími návyky, lze najít "kámen úrazu" jejích problémů. Popřípadě lze predikovat možné budoucí problémy, pokud se vezme její zdravotní obraz a namodeluje se prostředí místa kam se bude stěhovat nebo prostředí budoucího zaměstnání.

## <span id="page-15-4"></span>**1.3 Metody měření**

Způsobů měření variability tepové frekvence je hodně, budu se zabývat pouze časovou analýzou, geometrickou metodou s Poincarého mapami, protože je výpočetně nejjednodušší vzhledem k použitému vývojovému kitu. Další metody jsou frekvenční analýza, kde se používá Furierova transformace a vlnková transformace. Nelineární metody používající korelaci, Lyapunovův exponent, aproximační entropii, fraktální dimenze, Hurstův exponent.

#### <span id="page-15-5"></span>**1.3.1 RR interval**

Je to základní prvek při výpočtech HRV a tepové frekvence při časové analýze. Počítány jsou RR intervaly z R kmitů před kterými je vlna P. Hodnotu RR intervalu získáme, odečteme-li čas posledního R kmitu od předcházejícího (Obr. [1.3\)](#page-16-2).

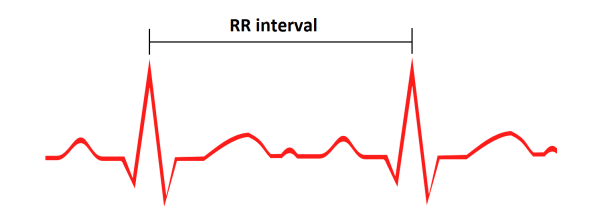

<span id="page-16-2"></span>Obr. 1.3: RR interval

#### <span id="page-16-0"></span>**1.3.2 Tepová frekvence**

Tepová frekvence HR (Heart rate) udává počet stahů myokardu za jednu minutu.

$$
HR = \frac{60}{RR\ interval} \quad [top/min]
$$
\n(1.1)

Tepová frekvence se mění dle fyzického zatížení a celkové kondice organismu. Maximální tepová frekvence udává jak velkou tepovou frekvenci dokáže organismus snést bez jakýchkoliv problémů. Velikost maximální tepové frekvence závisí na věku a kondici jednotlivce. Vzorců pro výpočet je více [\[8\]](#page-42-2).

$$
HR_{max} = 220 - v\check{e}k \quad [tep/min] \tag{1.2}
$$

$$
HR_{max} = 206, 3 - (0, 711 \ * \ v\check{e}k) \quad [tep/min] \tag{1.3}
$$

$$
HR_{max} = 217 - (0,85 \ * \ v\check{e}k) \quad [tep/min] \tag{1.4}
$$

$$
HR_{max} = 206, 9 - (0, 67 * v\check{e}k) \quad [tep/min]
$$
\n(1.5)

$$
HR_{max} = 202 - (0,55 * v\),\text{with } m\,\text{u\& } [top/min] \tag{1.6}
$$

$$
HR_{max} = 216 - (1,09 * v\check{e}k \; \check{z}eny) \quad [tep/min] \tag{1.7}
$$

Nejpřesnějším způsobem zjištění maximální tepové frekvence je laboratorní test, kde kromě zjištění maximální tepové frekvence se měří i plno jiných parametrů např. spotřeba kyslíku. Test se provádí formou běhu na běžeckém pásu (pro běžce) nebo cykloergometrií (pro cyklisty). [\[4\]](#page-42-3);

#### <span id="page-16-1"></span>**1.3.3 Časová analýza**

Základní prvek při časové analýze variability tepové frekvence je RR interval, z kterého se vypočítavají všechny zbylé parametry HRV a tepová frekvence.

Parametry[\[6\]](#page-42-4)[\[7\]](#page-42-5):

 $\overline{RR}$  - Průměrná hodnota RR intervalu

$$
\overline{RR} = \frac{1}{N} \sum_{i=1}^{N} RR_i \quad [ms]
$$
\n(1.8)

SDNN – Standardní odchylka RR intervalu

$$
SDNN = \sqrt{\frac{1}{N-1} \sum_{i=1}^{N} (RR_i - \overline{RR})^2} \quad [ms]
$$
 (1.9)

SDSD – Směrodatná odchylka mezi sousedními RR intervaly

$$
SDSD = \sqrt{\frac{1}{N-1} \sum_{i=1}^{N-1} (|RR_i - RR_{i+1}| - \overline{RRdif})^2} \quad [ms] \tag{1.10}
$$

$$
\overline{RRdif} = \frac{1}{N-1} \sum_{i=1}^{N-1} (RR_i - RR_{i+1})
$$
\n(1.11)

RMSSD – Střední kvadratická odchylka

$$
RMSSD = \sqrt{\frac{1}{N-1} \sum_{i=1}^{N-1} (RR_{i+1} - RR_i)^2} \quad [ms]
$$
 (1.12)

NN50 - Počet následujících rozdílů intervalů RR, které se od sebe liší o víc jak 50ms.

$$
NN50 = \sum_{i=1}^{N} (|RR_{i+1} - RR_i| > 50ms) \quad [-]
$$
 (1.13)

pNN50% - Počet následujících rozdílů intervalů RR, které se od sebe liší o víc jak 50 ms, vyjádřeno jako procento z celkového počtu všech analyzovaných EKG cyklů.

$$
pNN50\% = \frac{NN50}{N}100 \quad [\%]
$$
\n(1.14)

Parametry SDNN, SDSD, RMSSD, pNN50% mají vysokou hodnotu u případů preventikulární kontrakce, nemoci chorého sinu a fibrilaci síní.

#### <span id="page-17-0"></span>**1.3.4 Geometrická metoda**

Geometrická metoda zobrazuje naměřené RR intervaly v podobě grafu, kde na ose X je délka záznamu RR intervalů a na ose Y je délka jednotlivého RR intervalu (obr. [1.4\)](#page-18-1). Z obrázku není dobře patrná časová změna RR intervalů, proto se k lepšímu zobrazení naměřených dat používá Poincarého mapa.

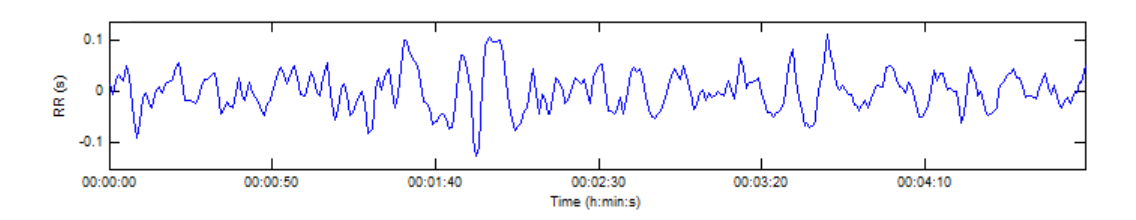

<span id="page-18-1"></span>Obr. 1.4: Geometrické znázornění RR intervalů

#### <span id="page-18-0"></span>**1.3.5 Poincarého mapa**

Znázorňuje časovou změnu RR intervalu, kde každý RR interval je vynesen do grafu jako funkce předchozího RR intervalu. Poskytuje souhrné informace o srdci stejně jako detailní EKG graf. Standardní odchylky jsou SD1 a SD2. SD1 znázorňuje rychlou variabilitu způsobenou respirační sinusovou arytmií. SD2 popisuje dlouhodobou variabilitu  $R - R_i$ . SD1/SD2 je poměr rychlé variability ku dlouhodobé. Tento poměr je větší v případě preventikulární kontrakce, fibrilaci síní, syndronu chorého sinu a komorové fibrilaci, díky větší variabilitě RR intervalu. A naopak je menší než průměr v případě kompletního srdečního bloku a ischemické/dilatační kardiomyopatie.[\[1\]](#page-42-1)

Data zobrazená ve výsledné mapě představují elipsu  $RR_i = RR_{i+1}$ . Z jejího tvaru lze poznat délky RR intervalů. Pokud se elipsa blíží kruhu, RR intervaly jsou hodně podobné. Čím protáhlejší má elipsa tvar, tím jsou RR intervaly delší.

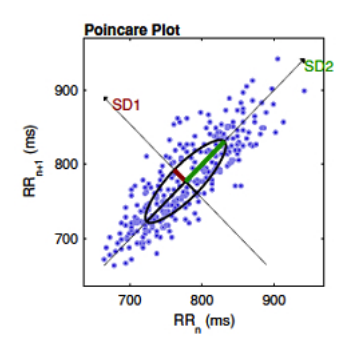

<span id="page-18-2"></span>Obr. 1.5: Ukázka Poincarého mapy

Vzorce SD1 a SD2 [\[6\]](#page-42-4):

$$
SD1 = \sqrt{\frac{1}{2}SDSD^2}
$$
\n
$$
(1.15)
$$

$$
SD2 = \sqrt{2SDNN^2 - \frac{1}{2}SDSD^2}
$$
 (1.16)

### <span id="page-19-0"></span>**1.4 Vývojové prvky**

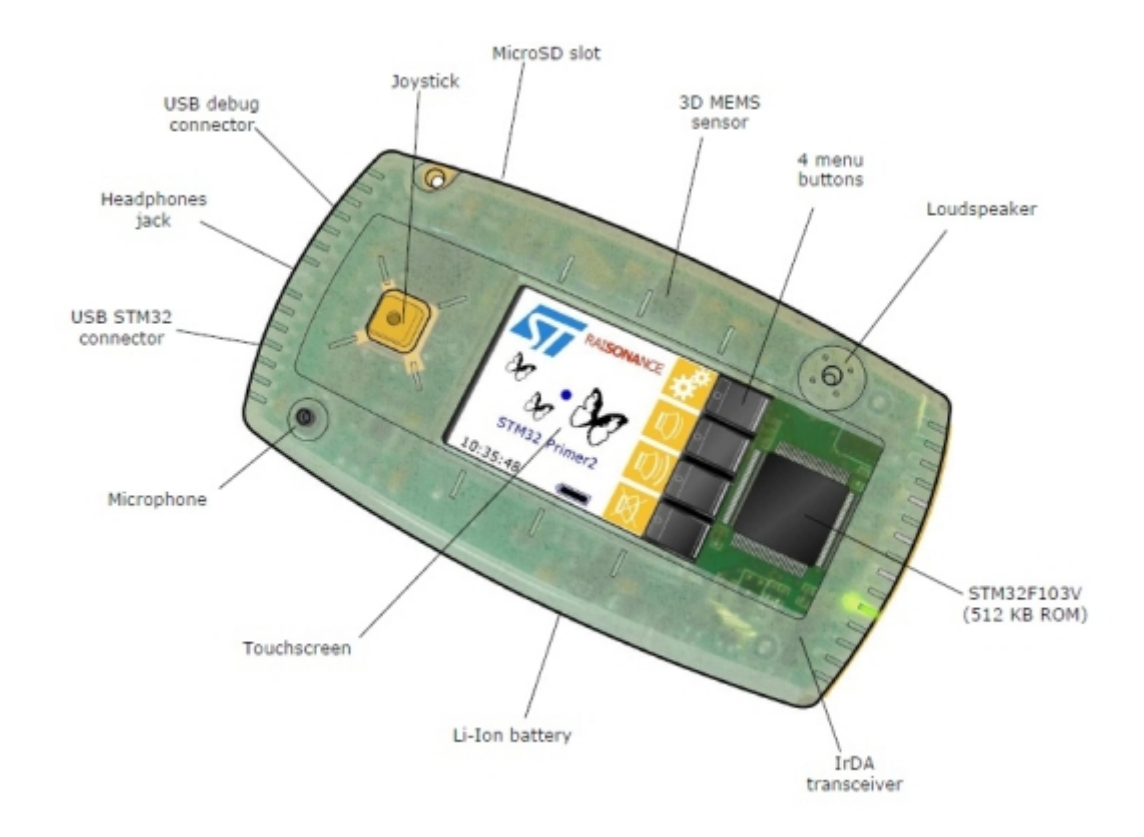

#### <span id="page-19-1"></span>**1.4.1 Vývojový kit STM32 Primer 2**

<span id="page-19-2"></span>Obr. 1.6: Ukázka a popis vývojového kitu STM32 Primer 2

K realizaci této práce bude použit vývojový kit STM32 Primer 2, na platformě ARM Cortex M3, zobrazený na obrázku [1.6.](#page-19-2) Na něj se bude zaznamenávat a zpracovávat přijatý signál z hrudního pásu. Bude také sloužit k zobrazování aktuálně měřených dat a vyhodnocování již naměřených a uložených dat. Rozměry připomíná mobilní telefon či krabičku na mýdlo. Na přední straně je dotykový TFT display s rozlišením 128\*160 pixelů a s 16 777 216 barvami, čtyři ovládací tlačítka, 5-ti směrný joystick, mikrofon a reproduktor, indikační LED diody. Na spodní části je 3,5mm Jack konektor pro připojení sluchátek a dva mini USB porty (jeden pro nabíjení/programování a druhý pro připojení externích uživatelských komponent). Na vrchu je IrDA (infraport) rozhraní a vyústění pro DPS rozšiřujících karet/modulů. Po odejmutí zadního krytu nalezneme slot pro microSD paměťové karty, integrovanou baterii s jumperem pro její připojení a piny GPIO rozhraní pro připojení rozšiřujících karet/modulů. Tento kit také obsahuje 3osý akcelerometr, který se dá použít k ovládání GUI vlastního operačního systému CircleOS.

#### **Vlastnosti STM32 Primer2:**

- Mikrokontrolér STM32103VE firmy STMicroelectronics ARM 32-bit Cortex™-M3 CPU, 72 MHz, 90 DMips s 1.25 DMips/MHz
- 512KB Flash ROM, 64KB SRAM
- ADC, DAC, PWM
- Komunikační periférie: USB 2.0, CAN, USART, SPI, I2C, LIN
- Dotykový TFT display  $128*160px$ , 24b
- 5-směrný joystick
- 4 ovládací tlačítka
- Mikrofon a reproduktor
- Slot na microSD paměťové karty
- Mini USB pro uživatelské periferie
- 3,5mm Jack konektor
- Akcelerometr LIS3LV02DL od firmy STMicroelectronics
- IrDA (infraport) i ke komunikaci mezi dvěma zařízeními STM32 Primer2
- 20ti pinové GPIO rozhraní
- Li-Ion baterie s kapacitou 400mAh. Buď je zařízení napájeno přes USB a baterie se dobíjí pokud je připojena, nebo je zařízení napájeno z baterie pokud není připojeno k USB. Plně nabitá baterie vydrží 6 hodin [\[11\]](#page-42-6).
- Vlastní operační systém CircleOS

#### <span id="page-20-0"></span>**1.4.2 Čidlo a sporttesterový pás**

<span id="page-20-1"></span>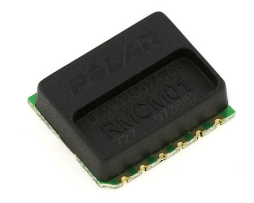

Obr. 1.7: Čidlo RMCM-01 firmy Polar

Aby bylo možné bezdrátově snímat data z hrudního pásu sporttesteru (obr. [1.8\)](#page-21-0) je potřeba použít vlastní rozhraní, protože STM32 Primer 2 neobsahuje bezdrátový přijímač pro příjem dat z hrudních pásů sporttesteru, je tento nedostatek vyřešen jako rozšiřující modul do GPIO rozhraní s čidlem RMCM-01 firmy Polar, na obrázk[u1.7.](#page-20-1) Čidlo obsahuje dva výstupy PFSL a HR. Pokud čidlo RMCM-01 zachytí vysílaný signál z některého z kompatibilních sporttesterů, vygeneruje na výstupu PFLS signál o velikosti 3V a délce 6ms, čímž signalizuje řídící jednotce, v našem

případě kitu Primer 2, že je v okolí kompatibilní zařízení a je možno přijímat a zpracovávat jeho signál. Následně signál vyslaný ze sporttesteru, je přijmut čidlem RMCM-01 a transformován na jeho výstup HR, který generuje impulzy o velikosti 3V a délce 1ms, odpovídající kmitu R, které se dále v řídící jednotce zpracovavají ve formě měření intervalu RR. [\[9\]](#page-42-7)

<span id="page-21-0"></span>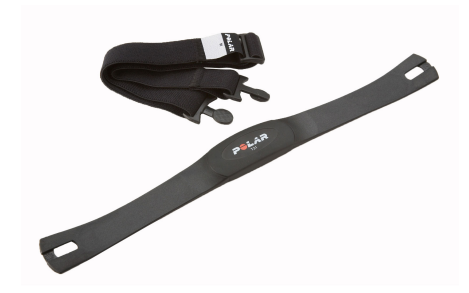

Obr. 1.8: Ukázka kompatibilního pásu Polar T31

| Parametr           | Minimální | Tipický | Maximální | Jednotka |
|--------------------|-----------|---------|-----------|----------|
| Dosah              |           | 92      | 100       | cm       |
| Napájecí napětí    | 2,5       |         | 3,4       |          |
| Operační teplota   |           | 20      |           |          |
| Šířka impulzu HR   |           |         |           | ms       |
| Šířka impulzu FPLS |           |         |           | ms       |

<span id="page-21-1"></span>Tab. 1.1: Tabulka vlastností čidla RMCM-01

#### <span id="page-22-0"></span>**1.4.3 CircleOS**

CircleOS je jednoduchý operační systém, vyvinutý francouzskou firmou Raisonance, speciálně pro vývojový kit Primer 1 a Primer 2. Aktuální vydání CircleOS lze zdarma po registraci stáhnout z webu: [http://www.stm32circle.com/projects/](http://www.stm32circle.com/projects/circleos.php) [circleos.php](http://www.stm32circle.com/projects/circleos.php). CircleOS je množina knihoven (API - Application Programming Interface), sloužicí k ovládání hardwareových periferií vývojového kitu. Např. LCD, tlačítek, LED diod, Audia, irDA, a jiných. Přehled všech API systému CircleOS je na adrese: [http://www.stm32circle.com/circleos\\_doc/globals.html](http://www.stm32circle.com/circleos_doc/globals.html). Jádro OS tvoří funkce main(), která provádí prvotní nastavení periferií a systémových přerušení[1](#page-22-2) vývojového kitu STM32 Primer 2. Rutiny přerušení spravuje přerušení nazvané SysTickHandler, které je voláno každou miliskundu. Pořadí priority rutin přerušení je v tabulce [1.2.](#page-22-1) Čas volání přerušení SysTickHandler lze nastavit ve funkci SysTick\_Configuration(). V CircleOS je možno načíst až 42 samostatných aplikací. Každá z aplikací má přístup k CPU a RAM. Z paměti RAM může využít 8kBytů (Rozsah adres 0x2000 0000 – 0x2000 1FFF) [\[2\]](#page-42-8).

| Priorita       | Název            | Popis                            |  |
|----------------|------------------|----------------------------------|--|
| 1              | MEMS Handler     | Obsluha akceleromateru           |  |
| $\overline{2}$ | LED Handler      | Obsluha LED diody                |  |
| 3              | BUTTON_Handler   | Obsluha tlačítek                 |  |
| $\overline{4}$ | BUZZER_Handler   | Obsluha reproduktoru             |  |
| 5              | MENU Handler     | Obsluha událostí z menu          |  |
| 6              | POINTER Handler  | Obsluha ukazatelů do paměti      |  |
| $\overline{7}$ | LCD Handler      | Obsluha LCD displaye             |  |
| 8              | DRAW Handler     | Obsluha vykreslování obrázků     |  |
| 9              | RTC_DisplayTime  | Přesný čas                       |  |
| 10             | AUDIO_Handler    | Obsluha zvukového zařízení       |  |
| 11             | TOUCHSCR Handler | Obsluha dotykové vrstvy displaye |  |
| 12             | TOOLBAR Handler  | Obsluha panelu nástrojů          |  |
| 13             | POWER Handler    | Obsluha napájení                 |  |

<span id="page-22-1"></span>Tab. 1.2: Tabulka priorit obslužných přerušení a jejich popis

<span id="page-22-2"></span><sup>1</sup>Rutina přerušení je část kódu, která obsluhuje událost vzniklou vlivem přerušení.

#### <span id="page-23-0"></span>**1.4.4 Vývojové prostředí Raisonance Ride7**

Pro programování vývojového kitu STM32 Primer 2 se používá vývojové prostředí Ride7 firmy Raisonance. Instalační soubory Ride7 a debuggeru Rkit-ARM jsou pouze pro windows, aktuální verze jsou dostupné na adrese [http://support-raison](http://support-raisonance.com/extranet/tools/index.php?param=tool__id__7) [ance.com/extranet/tools/index.php?param=tool](http://support-raisonance.com/extranet/tools/index.php?param=tool__id__7) $_{\mathit{id}_7}$ . Po naistalování je nutná registrace online, bez ní je funkčnost omezena na dobu 30 dnů. [\[10\]](#page-42-9) Program se bude vyvíjet v jazyce ANSI C.

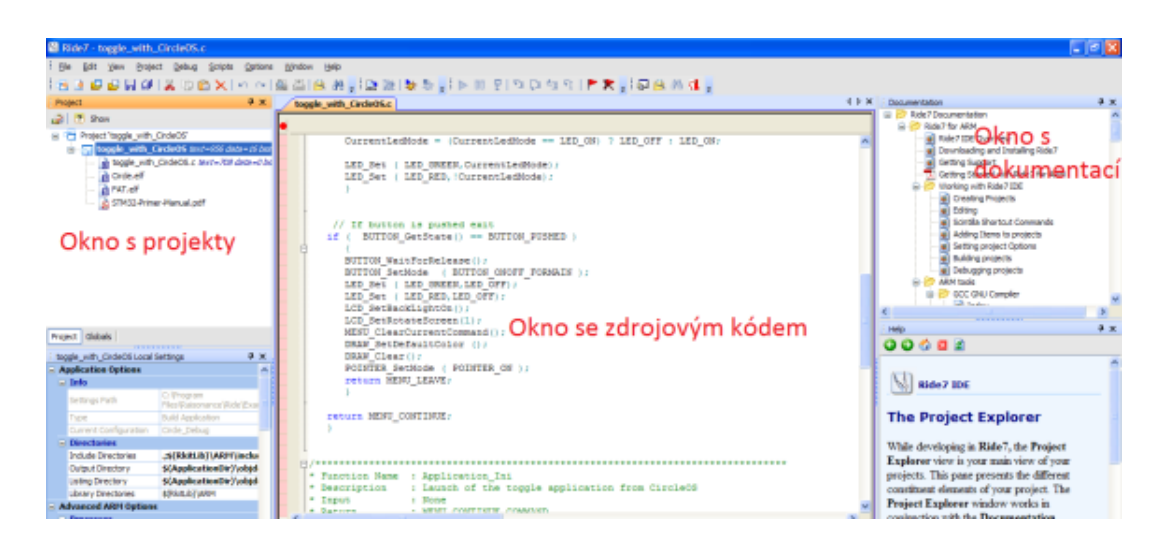

<span id="page-23-1"></span>Obr. 1.9: Vývojové prostředí Raisonance Ride7

#### <span id="page-24-0"></span>**1.4.5 Software pro zpracování naměřených dat KubiosHRV**

Na počítači se můžou naměřená data zpracovat programem KubiosHRV (obr. [1.10\)](#page-24-1). Tento program lze stáhnout z <http://kubios.uef.fi/>. Uživatelská příručka je dostupná z adresy [http://kubios.uef.fi/media/Kubios\\_HRV\\_2.1\\_Users\\_Guide.](http://kubios.uef.fi/media/Kubios_HRV_2.1_Users_Guide.pdf) [pdf](http://kubios.uef.fi/media/Kubios_HRV_2.1_Users_Guide.pdf). Program lze nainstallovat jak na Windows tak i na Linux. Jako vstupní data lze použít záznam EKG nebo záznam RR intervalů v textovém souboru(ASCII) [\[6\]](#page-42-4). Měření v rámci této práce se bude provádět pomocí RR intervalů, takže vstupní data do tohoto programu budou časové hodnoty RR intervalů v textovém souboru. Tudíž program v STM32 Primer 2 bude ukládat na paměťovou kartu, do textového souboru, časové rozdíly příchozích R impulzů z čidla RMCM-01 v milisekundách (tab. [1.3\)](#page-24-2).

| RR1          | 0,123 |
|--------------|-------|
| RR2          | 0,145 |
| $_{\rm RR3}$ | 0,167 |
|              |       |
| $RR_n$       | 0,189 |

<span id="page-24-2"></span>Tab. 1.3: Ukázka formátu zápisu dat

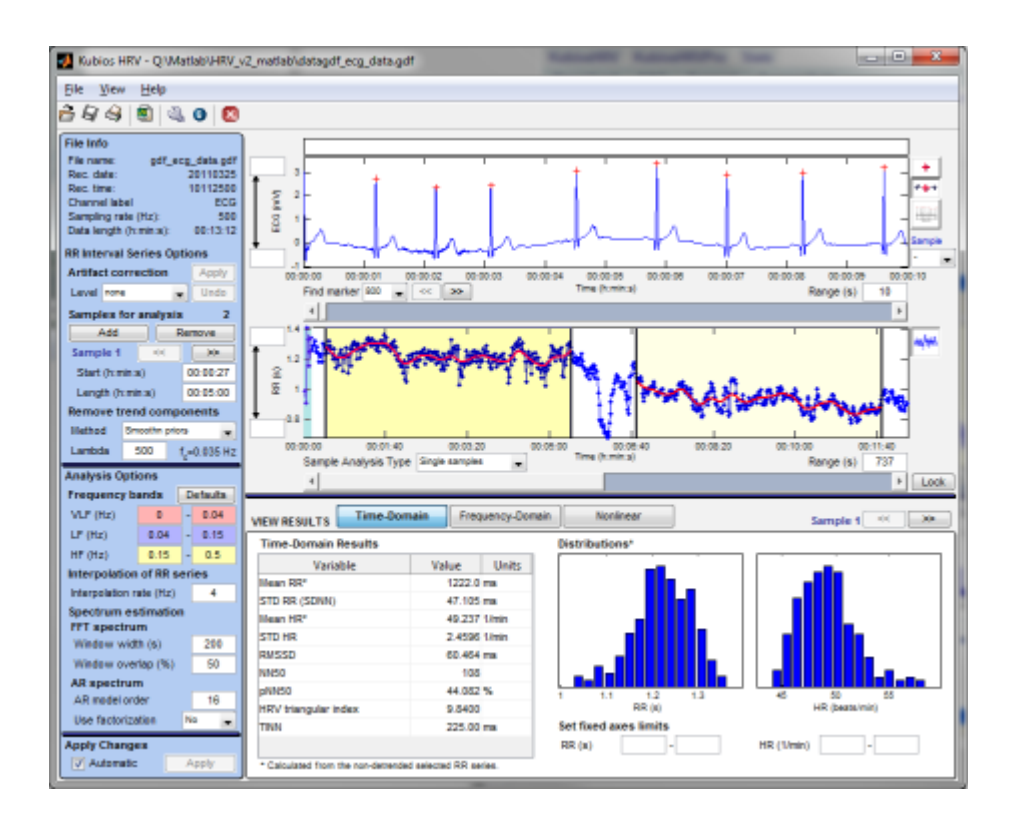

<span id="page-24-1"></span>Obr. 1.10: Hlavní okno programu KubiosHRV

## <span id="page-25-0"></span>**2 REALIZACE**

Měřič přijímá ze sporttesterového hrudního pásu HR signál. Délka pulzu se filtruje. Při každém přijetí pulzu se otestuje, zda je menší než 2000ms a větší než 350ms. Pokud ano, tak se zapíše do pole čas, uběhlý od přijetí minulého pulzu, časovač se vynuluje a počítá znovu. Velikost pole je 512 míst. Následující kód zobrazuje průchod polem a výpočet parametrů SD1, SD2, HR, SD1/SD2. Na obrázku [2.1,](#page-25-1) je popis měřícího okna s vypočtenými a zobrazenými hodnotami.

```
for (j = 1; j \leq \text{plus}; j++){RR = RR + RR_buf[j];}RR_a = RR / puls;HR = 60000 / (RR / puls);for (j = 1; j \le (puls-1); j++){
if(RR_buf[j] > RR_buf[j+1]){RRii = (RR_buf[j] - RR_buf[j+1]);}else
{RRii = (RR_buf[j+1] - RR_buf[j])};RRdiff = RRdiff + (RR_buff[j] - RR_buff[j+1]);RRdif = RRdifn / (puls-1);SD = SD + ((RRii - RRdif)*(RRii - RRdif));}
SDSD = sqrtf((SD / (puls-1)));
SD1 = (sqrt(f (SDSD * SDSD) / 2) / 2);for (j = 1; j \le \text{plus}; j++){SDD = SDD + ( (RR_buf[j]-RR_a)*(RR_buf[j]-RR_a));}SDNN = sqrtf((SDD / (puls-1)));
SD2 = (sqrt(2 * (SDNN * SDNN)) - ((SDSD * SDSD) / 2)) / 2);
```

```
SDpul = SD1 / SD2;
```
<span id="page-25-1"></span>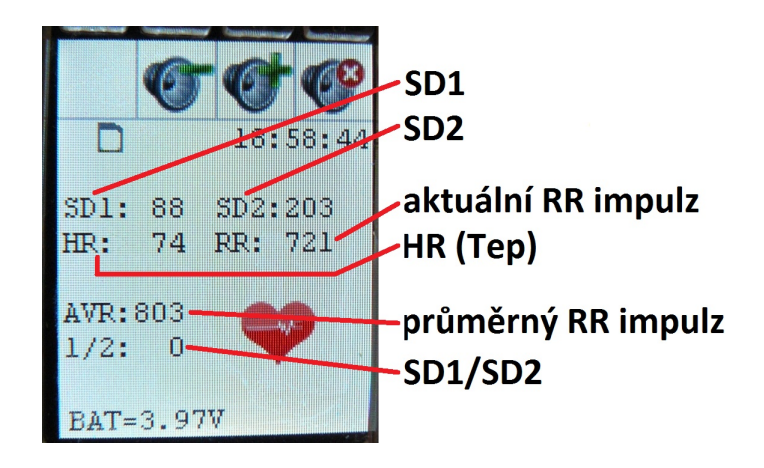

Obr. 2.1: Popis zobrazených hodnot

### <span id="page-26-0"></span>**2.1 Seznam vlastních funkcí**

void Konec(void);

Funkce ukončí program a navrátí uživatele do CircleOS.

void Zpet\_do\_menu(void);

Funkce odpojí kartu a navrátí uživatele do hlavní nabídky programu.

void Zpet karta(void);

Funkce vrací uživatele do nabídky práce se souborem.

void Info o souboru(void);

Funkce zobrazí informace o souboru, jeho název a počet záznamů které obsahuje. Je použito v nabídce práce se souborem.

```
void Zpracovani_souboru(void);
```
Funkce zobrazí informaci uživateli, že zpracovává soubor x s y záznamama. Je použito v každé ini funkci, při práci se souborem (Poincarého mapa, výpis dat, přehrání).

```
void Zpracovat (void);
```
Funkce je spouštěna při výběru souboru z paměťové karty, pouze vybraný soubor otevře a vykreslí nabídku s možnostmi jeho zpracování.

void Jojstik(void);

Funkce "Zpět" při stisku joysticku směrem doleva. Je použita všude kde není možnost vrácení v nabídce.

```
void Vypocet(void);
```
Funkce vypočítává parametry SD1, SD2, Tep(HR) a průměrnou délku RR intervalu.

void Elipsa(void);

Funkce elipsa z vložených informací vykreslí, a otočí o 45°, elipsu do Poincarého mapy.

```
void Update_list(void);
```
Funkce k vykreslení a pohybování se v seznamu souborů na paměťové kartě.

void Null\_prom(void);

Funkce nuluje všechny proměné použité ve funkci void Vypocet(void).

```
void Vypis_parametru(void);
```
Funkce vypíše parametry z funkce void Mereni(void);

void start record(void);

Pokud je vložena paměťová karta, funkce vykreslí obrázek nahrávání, dle času nastaví jméno souboru, otevře jej a přepne proměnou record na honotu jedna, čímž povoluje zápis.

void stop\_record(void);

Funkce vymaže obrázek nahrávání, uzavře soubor a přepne proměnou record na honotu nula, čímž zápis zakazuje.

```
void TIM3 Inicializace(void);
```
Funkce pro nastavení časovače TIM3 na vzestupné počítání s periodou 65535.

```
void NVIC Inicializace(void);
```
Funkce pro nastavení adres přerušení (časovač TIM3 a PA.01), na kterých program najde rutinu pro zpracování těchto přerušení.

void GPIO Inicializace(void);

Funkce pro nastavení vstupně-výstupních bran rozhraní GPIO. Nastaví bránu PA.01 jako vstupní bránu k přijímaní HR signálu z čidla. A bránu PB.08 jako funkci k řízení podsvícení displaye. Nakonec propojí bránu PA.01 s přerušením HR.

```
void EXTI_Inicializace(void);
```
Funkce pro nastavení externího přerušení a jeho povolení.

```
void EXTI_DeInicializace(void);
```
Funkce pro zakázání externího přerušení.

tHandler preruseni\_tim3(void);

Funkce volaná při přetečení časovače TIM3. Při nepřijímání HR signálu ze sporttesterového pásu po delší dobu, časovač přeteče přes svou maximální hodnotu (dobu) a signalizuje tak nečinnost měření a ukončuje zápis dat na SD kartu.

tHandler preruseni\_hr(void);

Funkce volaná při vzniku přerušení od HR signálu. Problikne červenou LED diodu k signalizaci přijmutí HR signálu, uloží hodnotu časovače TIM3 a vynuluje ho. Tato funkce měří RR interval.

### <span id="page-28-0"></span>**2.2 Seznam funkcí ze CircleOS**

```
void DRAW_DisplayString (u16 x, u16 y, const u8* ptr, len_t len);
void DRAW_DisplayVbat (coord_t x, coord_t y);
void DRAW_DisplayTime (coord_t x, coord_t y);
void DRAW_SetImage (const color_t * ptr,coord_t x, coord_t y, coord_t width, coord_t height);
void FS_Seek (PFILEINFO fileinfo, u32 offset);
u32 FS_OpenFile (PVOLINFO volinfo, u8 *path, u8 mode, PFILEINFO fileinfo);
u32 FS_Unmount (enum STORAGE_device device);
u32 FS_Mount (enum STORAGE_device device);
u32 FS_GetVolumeInfo (u8 unit, u32 startsector, PVOLINFO volinfo);
u32 FS_WriteFile (PFILEINFO fileinfo, u8 *buffer, u32 *successcount, u32 len);
void LCD_Init (void);
void LCD_FillRect (u16 x, u16 y, u16 width, u16 height, u16 color);
void LCD_DrawRect (u16 x, u16 y, u16 width, u16 height, u16 color);
void LCD_SetOffset (ENUM_Offset Offset);
void UTIL_int2str (u8* ptr, int_t X, len_t digit, bool fillwithzero);
void UTIL_SetPll (enum eSpeed speed);
```
Popis jednotlivých funkcí je na: [http://www.stm32circle.com/circleos\\_doc/](http://www.stm32circle.com/circleos_doc/)

#### <span id="page-28-1"></span>**2.3 SD karta**

Práce s SD kartou jde pouze tehdy, pokud je karta vložena do slotu a řádně připojena a detekována. Připojení se provádí funkcí ze CircleOS:

```
FS_Mount(MMCSD_SDIO);
```
Návratová hodnota udává počáteční sektor MBR (Master Boot Sector) připojeného oddílu karty. Níže uvedeným kódem se provádí detekce připojené karty.

```
StartMBR=FS_Mount(MMCSD_SDIO);
if (StartMBR != 0xFFFFFFFF)
      {
       if (!FS_GetVolumeInfo(0, StartMBR, &volume_info))
          {
              sdcard_ok = 1;
          }
       }
```
Otevření souboru pro čtení se provádí příkazem:

FS\_OpenFile( &volume\_info, SouborNaZpracovani, FS\_READ, &file\_info );

Otevření souboru pro zápis se provádí příkazem:

FS\_OpenFile( &volume\_info, SouborNaZpracovani, FS\_WRITE, &file\_info );

Zápis na SD kartu se provádí sérií příkazů uvedených níže. Zjistí se velikost souboru, poté se nastaví kurzor na konec souboru a následně se provede zápis obsahu proměné display\_buffer do které byly vloženy znaky 0x0d (návrat kurzoru) a 0x0a (nový řádek).

```
size = FS_Size( &file_info );
FS_Seek(&file_info, size);
display_buffer[8]=0x0d;
display_buffer[9]=0x0a;
FS_WriteFile(&file_info, (u8 *)display_buffer, &j, 10);
```
Čtení z SD karty se provádí obdobně. Příkazem FS\_Seek(&file\_info, k); se pomocí proměnné k nastaví kurzor na danou souřadnici (k=0 je začátek souboru) a příkazem

FS\_ReadFile(&file\_info, Precteny\_obsah, &q, 8);

se provede čtení následujících znaků. Počet přečtených znaků se určuje podle posledního parametru. V tomto případě 8, tedy když k=0 tak se přečte prvních 8 znaků. Funkce pro zavření souboru:

```
FS_Close( &file_info );
```
Funkce pro odpojení paměťové karty:

```
FS_Unmount(MMCSD_SDIO);
```
## <span id="page-29-0"></span>**2.4 LED**

Zařízení indikuje červenou LED diodou příchozí HR impulz z čidla RMCM01 pomocí níže uvedéného kódu.

```
tHandler preruseni hr(void)
{
if(EXTI_GetITStatus(HR_LINE) != RESET)
       {
          StateLED_HR = ( StateLED_HR == LED_ON ) ? LED_OFF : LED_ON;
          LED_Set( LED_RED, StateLED_HR );
          EXTI_ClearITPendingBit(HR_LINE);
       }
}
```
## <span id="page-29-1"></span>**2.5 Časovač TIM**

Mikroprocesor obsahuje 8 časovačů označených jako TIM+číslo. Každý časovač se skládá ze [1](#page-29-2)6-bitového čítače s možností automatické obnovy hodnoty $^1$  a programovatelnou děličkou hodinového kmitočtu. Mikroprocesor obsahuje 3 druhy časovačů:

- Základní TIM6, TIM7
- Univerzální TIM3, TIM3, TIM4, TIM5
- Pokročilé TIM1, TIM8

<span id="page-29-2"></span><sup>1</sup> funkce auto-reload

**Pokročilé** a **univerzální** časovače se mohou použít k měření délky pulsu vstupního signálu nebo vytváření výstupní křivky (PWM, výstupní porovnávání,. . . ). Délku pulsu a periodu křivky lze nastavit, použitím děličky hodinového kmitočtu, na hodnoty od pár mikrosekund po několik milisekund.

**Základní** časovače mohou být použity k časovým operacím stejně jako pokročilé a univerzální časovače, ale mohou být také použity k DA (Digital-to-Analog) převodu. Základní časovače jsou vnitřně spojeny s DA převodníkem a umožňují ho řídit.

Popis struktury pro všechny časovače kromě TIM6 a TIM7:

```
typedef struct
{
u16 TIM_Period;
u16 TIM_Prescaler;
u16 TIM_ClockDivision;
u16 TIM_CounterMode;
u8 TIM_RepetitionCounter;
} TIM_TimeBaseInitTypeDef;
```
TIM\_Period – Nastavení periody časovače. Tato hodnota se obnoví při přetečení časovače. Hodnota musí být v rozmezí 0x0000 – 0xFFFF.

TIM\_Prescaler – Nastavení děličky hodinového kmitočtu časovače. Hodnota musí být v rozmezí 0x0000 – 0xFFFF.

TIM\_ClockDivision – Nastavení hodinového kmitočtu pro časovač. Tab[.2.1](#page-30-0)

| Hodnota                               | Popis                                     |  |  |
|---------------------------------------|-------------------------------------------|--|--|
| TIM CKD_DIV1   $T_{DTS} = T_{ck}$ tim |                                           |  |  |
|                                       | TIM CKD_DIV2 $ T_{DTS} = 2 * T_{ck\_tim}$ |  |  |
|                                       | TIM_CKD_DIV3   $T_{DTS} = 4 * T_{ck}$ tim |  |  |

<span id="page-30-0"></span>Tab. 2.1: Tabulka hodnot hodinového kmitočtu časovače TIM

TIM\_CounterMode – Nastavení typu čítání časovače. Tab[.2.2](#page-30-1)

| Hodnota                    | Popis        |
|----------------------------|--------------|
| TIM_Counter_Up             | Inkrementace |
| TIM_Counter_Down           | Dekrementace |
| TIM Counter CenterAligned1 |              |
| TIM Counter CenterAligned2 |              |
| TIM_Counter_CenterAligned3 |              |

<span id="page-30-1"></span>Tab. 2.2: Tabulka možností čítání časovače TIM

TIM\_RepetitionCounter – Nastavení hodnoty opakování čítače.Vždy když odpočet

dosáhne nuly a přeteče, odčítání se restartuje od hodnoty N. U PWM v módu N+1 to odpovídá:

- PWM periodě v módu okrajového zarovnání (edge-aligned).
- PWM půl periodě v módu centrálního zarovnání (center-aligned).

Hodnota musí být v rozmezí 0x00 – 0xFF. Tento parametr slouží pouze časovačům TIM1 a TIM8.

## <span id="page-31-0"></span>**2.6 NVIC**

Nested vectored interrupt controller - slouží k povolování/zakazování IRQ přerušení.

- Podporuje až 81 přerušení (záleží na typu STM32 zařízení).
- Lze jím nastavit prioritu přerušení v rozmezí 0-15. Nejvyšší priorita je značena hodnotou 0, nejnižší 15.
- Prioritu přerušení lze měnit dynamicky za chodu.
- Lze přerušení uskupovat do skupin a podskupin.

Popis struktury:

```
typedef struct
{
u8 NVIC IRQChannel;
u8 NVIC_IRQChannelPreemptionPriority;
u8 NVIC_IRQChannelSubPriority;
FunctionalState NVIC_IRQChannelCmd;
} NVIC_InitTypeDef;
```
NVIC\_IRQChannel – Výběr kanálu IRQ.

NVIC\_IRQChannelPreemptionPriority – Nastavení priority kanálu.

NVIC\_IRQChannelSubPriority – Nastavení subpriority kanálu.

NVIC\_IRQChannelCmd – Nastavení povolení kanálu, pomocí hodnot ENABLE (povolení) nebo DISABLE (zakázaní).

## <span id="page-31-1"></span>**2.7 EXTI**

External interrupt/event controller se skládá z 19 detekčních linek, které mohou vyvolat požadavek na událost nebo přerušení. Každá linka může být nezávisle nakonfigurována na typ přerušení (puls nebo nepřetržitý signál) a typ spouště (náběžná hrana, sestupná hrana nebo obě).

Popis struktury:

```
typedef struct
{
u32 EXTI_Line;
EXTIMode_TypeDef EXTI_Mode;
EXTIrigger_TypeDef EXTI_Trigger;
```
#### FunctionalState EXTI\_LineCmd; } EXTI\_InitTypeDef;

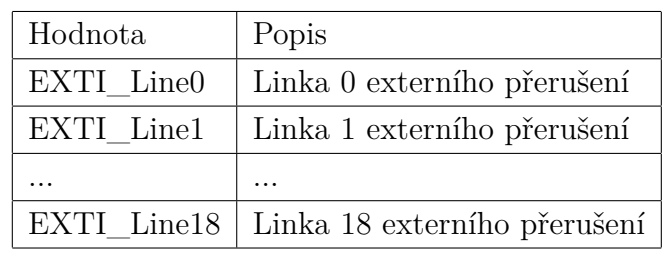

#### EXTI\_Line – Nastavení linky externího přerušení. Tab[.2.3](#page-32-0)

<span id="page-32-0"></span>Tab. 2.3: Seznam linek externího přerušení

EXTI\_Mode – Nastavení typu reakace linky externího přerušení. Tab[.2.4](#page-32-1)

| Hodnota         | Popis                                                  |
|-----------------|--------------------------------------------------------|
| EXTI Mode Event | Linka konfigurována na událost                         |
|                 | EXTI Mode_Interrupt   Linka konfigurována na přerušení |

<span id="page-32-1"></span>Tab. 2.4: Typy událostí externího přerušení

EXTI\_Trigger – Nastavení typu spouště. Tab[.2.5](#page-32-2)

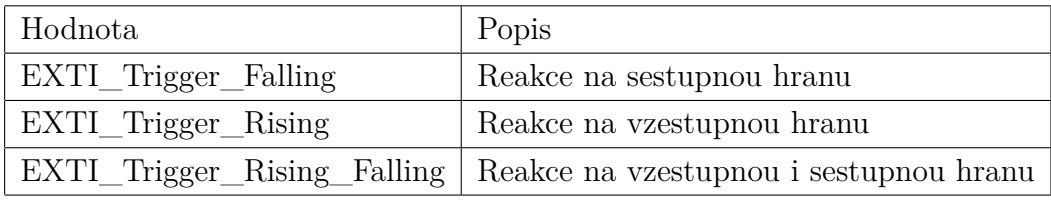

<span id="page-32-2"></span>Tab. 2.5: Možnosti spouště externího přerušení

EXTI\_LineCmd - Nastavení povolení externího přerušení, pomocí hodnot ENABLE (povolení) nebo DISABLE (zakázaní).

## <span id="page-33-0"></span>**2.8 Vykreslování obrázků**

Pokud chceme na display vykreslovat obrázky (např. bmp, jpg, gif, png,...) musí se převést do hlavičkového souboru (\*.h) pomocí Image2primer.exe (obr. [2.2\)](#page-33-1) programu. Pouze převedené obrázky lze vykreslit na display funkcí ze CircleOS. Hlavičkový soubor obsahuje hodnotu, o velikosti 2 bajty, pro každý pixel. Maximální velikost obrázku je 50x50 pixelů. Ke spuštění programu je potřeba Microsoft .NET-Framework 2.0 nebo vyšší. Program je možno stáhnout na: [http:](http://www.stm32circle.com/projects/project.php?id=52) [//www.stm32circle.com/projects/project.php?id=52](http://www.stm32circle.com/projects/project.php?id=52)

Vytvoření hlavičkového souboru se provede následně:

- Spustí se image2primer.exe
- Klikne se na "Load image" a vybere se obrázek, který chceme převést.
- Pokud chceme můžeme zvolit barvu pozadí obrázku.
- Klikne se na "Convert" a zadá se cesta kam se má uložit převedený obrázek  $(*.h).$

Vykreslení obrázku se provádí deklarací veřejné proměné ve tvaru:

```
static const u16 obraz[] = {#include "obrazek.png.h"
};
```
Kdekoliv v programu je pak obrázek možno vykreslit pomocí funkce:

DRAW\_SetImage(obraz , coord\_t x, coord\_t y, coord\_t width , coord\_t height);

<span id="page-33-1"></span>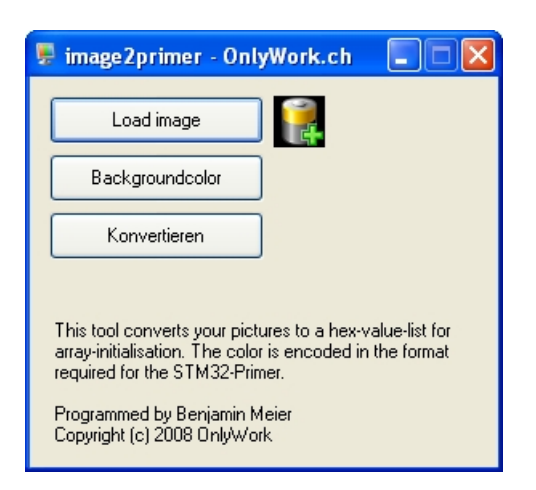

Obr. 2.2: Program Image2primer.exe

## <span id="page-34-0"></span>**2.9 Popis programu a jeho ovládání**

#### <span id="page-34-1"></span>**2.9.1 Spuštění**

Při spuštění programu se volá funkce enum MENU code Application Ini(void), která zjistí zda je daná verze CircleOS dostačující pro běh programu, nastaví rychlost volání aplikace a velikost displaye. Následně se cyklicky volá funkce enum MENU\_code Application Handler(void), která vykreslí Hlavní nabídku (obr. [2.3\)](#page-34-3) s možnostmi: Měření, Stará data a Konec.

V nabídce se pohybuje pomocí joysticku směrem nahoru/dolů a vybraná nabídka se potvrdí stiskem joysticku.

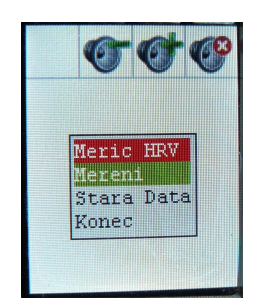

<span id="page-34-3"></span>Obr. 2.3: Hlavní menu

#### <span id="page-34-2"></span>**2.9.2 Měření**

Při výběru Měření se zavolá funkce enum MENU\_code Mereni\_Ini(void), kde se nastavují vstupně-výstupní brány, časovač TIM3 a testuje se přítomnost paměťové karty a nastavuje povolení k zápisu na ni. Následně se cyklicky volá funkce enum MENU code Mereni Handler(void), kde se volá funkce void Vypocet(void), ve které se zpracovávají naměřené hodnoty. Funkcí void Vypis\_parametru(void) se vypisují vypočítané parametry na display (obr. [2.4\)](#page-34-4). Kontroluje se zda je povolen zápis na kartu a popřípadě je proveden zápis.

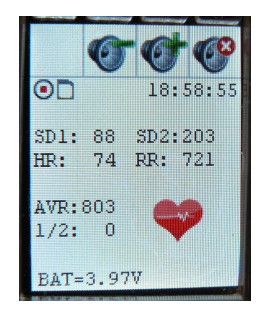

<span id="page-34-4"></span>Obr. 2.4: Měření

V další části funkce se sleduje interakce uživatele s joyistickem, v případě stisku joysticku nahoru/dolů se volají funkce sloužící k zapnutí nebo vypnutí podsvícení displaye (LCD SetBackLightOn(); / LCD SetBackLightOff();). V případě stisku joysticku doleva či doprava se volají funkce void start\_record(void) resp. void stop record(void), sloužicí k povolení/zakázání možnosti záznamu RR intervalů na kartu. Při stisku joysticku se vše zakáže a ukončí, a uživatel je navrácen do Hlavní nabídky.

#### <span id="page-35-0"></span>**2.9.3 Stará data**

Při výběru Stará data se se spustí funkce enum MENU\_code StaraData\_Ini(void), která vymaže obsah displaye, nastaví rychlost volání aplikace, otestuje zda je přítomná paměťová karta, nastaví cestu do hlavního adresáře a vypíše seznam souborů, které se nachází na paměťové kartě. Následně se cyklicky spouští funkce enum MENU code StaraData Handler(void), kde se testuje zda byl dříve otevřen nějáký soubor a pokud byl, tak se zavře. Dále se zde ovládá seznam souborů a složek na paměťové kartě (obr. [2.5\)](#page-35-1), pokud byl vybrán soubor s příponou \*.txt tak se spustí funkce void Zpracovat(void).

Ovládání seznamu se provádí joystickem nahoru/dolů a vybírá se stiskem joysticku. Joystickem doleva se provede funkce void Zpet\_do\_menu(void), kde se provede odpojení paměťové karty a vykreslí se Hlavní nabídka.

<span id="page-35-1"></span>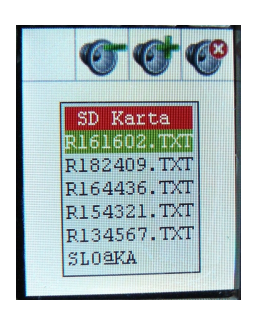

Obr. 2.5: Obsah paměťové karty

Při vybrání souboru se provede funkce void Zpracovat(void), kde se soubor otevře a následně zobrazí nabídku s možnostmi práce se souborem (obr. [2.6\)](#page-36-0). V záhlaví se zobrazí název otevřeného souboru a počet záznamů které obsahuje.

V nabídce se pohybuje opět pomocí joysticku nahoru/dolů a potvrzuje se stiskem. Nabídka obsahuje návrat na paměťovou kartu kde se může vybrat jiný soubor, vykreslení Poincarého mapy, výpis dat nebo přehrání záznamu.

<span id="page-36-0"></span>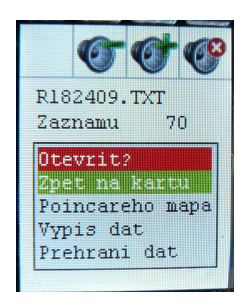

Obr. 2.6: Možnosti zpracování souboru

#### **Zpět na kartu**

Nabídka Zpět na kartu navrátí uživatele zpět do Stará data, kde se daný soubor zavře a vykreslí se opět obsah paměťové karty.

#### **Poincarého mapa**

V této nabídce se spustí funkce enum MENU\_code Poincare\_Ini(void), kde se nejprve projede celý soubor řádek po řádku a zjistí se nejnižší a nejvyšší zaznamenaný RR impulz. Dále se projede znovu soubor řádek po řádku, vypočítá (pomocí funkce void Vypocet(void)) a zaznamená se maximální hodnota parametrů SD1 a SD2 a celkový součet parametrů SD1, SD2 a RR impulzů snížených o minimální RR impulz, z důvodu optimalzovaného nastavení os v grafu. Následně se přepočítá rozptyl hodnoty parametrů na 1 pixel a vypočítají se průměrné hodnoty parametrů k vykreslení elipsy. V dalším kroku se vykreslí osy, body RR impulzů, elipsa, přímky SD1 a SD[2](#page-36-2), a nakonec se popíší osy  $^2$  (obr. [2.7\)](#page-36-1).

Pak se cyklicky spouští funkce enum MENU code Poincare Handler(void), ve které se volá funkce void Jojstik(void), kde se při stisku joystickem doleva spustí funkce void Zpet\_karta (void) a uživatel se navrátí zpět do nabídky souboru.

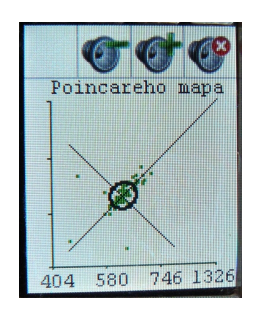

<span id="page-36-1"></span>Obr. 2.7: Vykreslená Poincarého mapa

<span id="page-36-2"></span><sup>2</sup>Hodnoty u značek na ose y jsou rovny hodnotám u značek na ose x.

#### **Výpis dat**

U výpisu dat se volá funkce enum MENU\_code Vypis\_Ini(void), ve které se projede celý soubor řádek po řádku a pomocí volání funkce void Vypocet(void) se vypočítají a zaznamenají minimální, průměrné a maximální hodnoty parametrů SD1, SD2, Tepu a RR intervalu, které se následně vykreslí do tabulky (obr. [2.8\)](#page-37-0).

Následně se cyklicky spouští funkce enum MENU\_code Vypis\_Handler(void), ve které se volá funkce void Jojstik(void), kde se při stisku joystickem doleva spustí funkce void Zpet\_karta (void) a uživatel se navrátí zpět do nabídky souboru.

<span id="page-37-0"></span>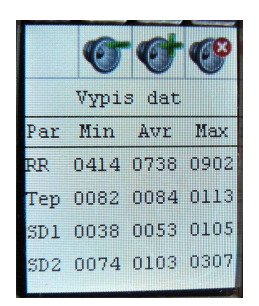

Obr. 2.8: Výpis naměřených dat ze souboru

#### **Přehrání dat**

Při výběru Přehrání dat se spustí funkce enum MENU code Prehrani Ini(void), kde se nastaví rychlost volání aplikace, vynulují se proměnné a vymaže se obsah displaye. Pak se cyklicky volá funkce enum MENU code Prehrani Handler(void), kde se čte soubor řádek po řádku a vypočítavají se parametry SD1, SD2, Tep, RR interval a průměrný RR interval, které se následně zobrazují na displayi (obr. [2.9\)](#page-37-1).

<span id="page-37-1"></span>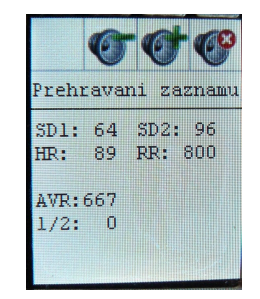

Obr. 2.9: Přehrání dat ze souboru

Výpočet a zobrazení je v podmínce if(z!=size), ve které se také nachází volání funkce void Jojstik(void), k zastavení přehrávání a navrácení do nabídky souboru kdykoliv během přehrávání. Po projetí celého souboru se podmínka naplní a vykreslí se nápis "Hotovo" (obr. [2.10\)](#page-38-2) značící ukončení přehrávání z důvodů konce

záznamu a následně je volána funkce void Jojstik(void) k možnosti ukončení a návratu do nabídky souboru.

| $\Gamma$ |          |                                                                   |
|----------|----------|-------------------------------------------------------------------|
|          |          |                                                                   |
| 1/2:     | AVR: 727 | Prehravani zaznamu<br>SD1: 39 SD2: 74<br>HR: 82 RR: 745<br>Hotovo |

<span id="page-38-2"></span>Obr. 2.10: Konec přehrávání dat ze souboru

#### <span id="page-38-0"></span>**2.9.4 Konec**

Při výběru Konec se spustí funkce void Konec(void) a program se ukončí a uživatel je navrácen do CircleOS.

#### <span id="page-38-1"></span>**2.9.5 Popis indikace a ovládání**

K ovládání slouží joystick, jeho funkce jsou popsány v předchozím popisu fungování jednotlivých sekcí programu. V případě Měření měřič indikuje tři stavy, viz. tab. [2.6](#page-38-4)

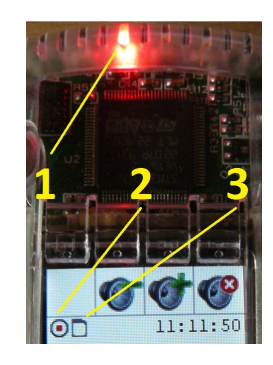

Obr. 2.11: Popis indikačních prvků

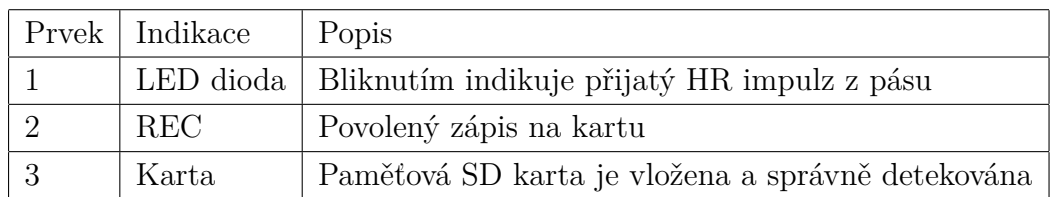

<span id="page-38-4"></span><span id="page-38-3"></span>Tab. 2.6: Popis indikačních prvků

## <span id="page-39-0"></span>**2.10 Srovnání naměřených dat**

Pro zjištění správnosti měření je použit jak výpočet programu KubioHRV s daty z měřiče, tak i záznam ze specializovaného měřiče EKG s elektrodami. Na obrázku [2.12](#page-39-1) je srovnání výřezů výsledků včetně Poincarého mapy. Celé výstupy z programu KubiosHRV jsou v příloze [B](#page-46-0) a [C.](#page-47-0)

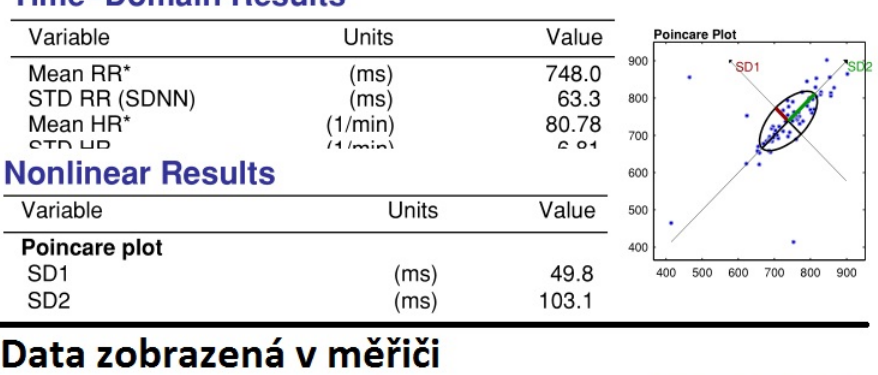

# Data z mého měřiče v programu KubiosHRV<br>Time-Domain Results

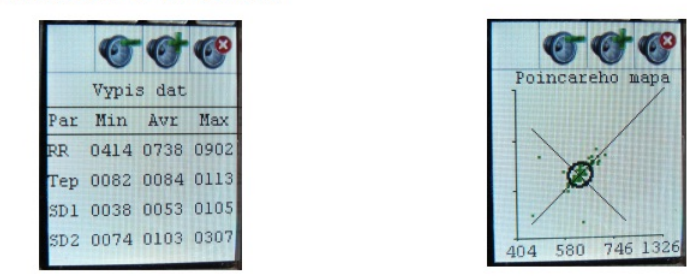

# Data z EKG měřiče v programu KubiosHRV<br>Time-Domain Results

| Variable                                                                      | Units                              | Value                         | <b>Poincare Plot</b>                                        |
|-------------------------------------------------------------------------------|------------------------------------|-------------------------------|-------------------------------------------------------------|
| Mean RR*<br>STD RR (SDNN)<br>Mean HR*<br>CTD LID                              | (ms)<br>(ms)<br>(1/min)<br>(1/min) | 738.5<br>80.4<br>82.45<br>11C | 900<br><b>SD1</b><br>850<br>800                             |
| <b>Nonlinear Results</b>                                                      |                                    |                               | 750                                                         |
| Variable                                                                      | Units                              | Value                         | 700                                                         |
| Poincare plot<br>SD <sub>1</sub><br>SD <sub>2</sub><br><b>Recurrence plot</b> | (ms)<br>(ms)                       | 24.8<br>86.7                  | 650<br>600<br>750<br>850<br>650<br>700<br>800<br>900<br>600 |

<span id="page-39-1"></span>Obr. 2.12: Výpis naměřených dat ze souboru

Pro přehlednost v tabulce [2.7](#page-40-0) jsou data k porovnání. Jak vidíme naměřená data mezi sebou korelují, tudíž měřič funguje. Výrazný rozdíl v parametrech SD1 a SD2 u EKG měření je způsoben kvalitnějším měřením tepu. Celkový rozdíl hodnot je způsoben zaokrouhlováním při výpočtu. Poincarého mapy také mezi sebou korelují, ale srovnáním byla objevena chyba v popisu os, o které se zmiňuji více v závěru.

|            | Měření   Prům. RR   HR |       | SD <sub>1</sub> | SD <sub>2</sub> |
|------------|------------------------|-------|-----------------|-----------------|
| Kubios     | -748                   | 80.78 | 49,8            | 103,1           |
| Měřič      | 738                    | 84    | -53             | -103            |
| <b>EKG</b> | 738,5                  | 82,45 | 24,8            | - 86.7          |

<span id="page-40-0"></span>Tab. 2.7: Tabulka srovnání naměřených dat

## <span id="page-41-0"></span>**3 ZÁVĚR**

Cílem bakalářské práce bylo vyvinout zařízení, které bude přijímat signál z hrudního pásu sporttesteru a následně bude tento signál zpracovávat.

V úvodní části práce jsem popsal jednotlivé části EKG křivky, dále jsem popsal k čemu variabilita tepové frekvence slouží a jak se vypočítají její vybrané parametry. V další kapitole jsem se věnoval popisu vývojového kitu STM32 Primer 2 a softwareu KubiosHRV na zpracování naměřených dat. Dále jsem popisoval vytvořený program, jednotlivé jeho funkce z kterých je naprogramován. V předposlední kapitole jsem popsal práci s programem a jeho ovládání. Na závěr jsem shrnul výsledky měření.

Pro příjem HR signálu jsem použil čidlo RMCM01 firmy Polar, které bylo již ve vývojovém kitu STM32 Primer2. Pro vysílání jsem použil sporttesterový pás PO-LAR T31. Program jsem programoval, ve vývojovém prostředí Raisonance Ride7, jazykem ANSI C. Vývojový kit se programuje přes USB.

Naměřená data jsem použil jako vstupní data pro program KubiosHRV na PC, kde jsem ověřil správnost měření. Pro kontrolu jsem měl i naměřená data ze specializovaného EKG měřiče, které jsem také použil jako vstupní data pro program KubiosHRV.

Při ověřování správnosti měření jsem zjistil chybu v popisu os při vykreslování poincarého mapy na mém měřiči. Display je bohužel malý a proto je potřeba přepočítat rozptyl hodnoty na 1 pixel, aby se graf vešel na display a správně se vykreslil. V tomto přepočtu je ale chyba, protože se přepočítává zvlášť RR interval a zvlášť se nastavují hodnoty k osám. Tuto chybu by bylo možné odstranit lepší algoritmizací přepočtu rozptylu a v závislosti na ní nastavit hodnoty k osám.

Měřič by bylo možno rozšířit o možnost smazání souboru z paměťové karty, nastavení rychlosti přehrávání dat s možností pozastavit přehrávání a indikací doby přehrávání.

#### **LITERATURA**

- <span id="page-42-1"></span><span id="page-42-0"></span>[1] ACHARYA, U. R., et al. *Heart rate variability: a review. Medical and Biological Engineering and Computing* [online]. 2006, 44, [cit. 1. 11. 2013]. Dostupné z URL: *<*[http://knowledgetranslation.ca/sysrev/articles/project21/](http://knowledgetranslation.ca/sysrev/articles/project21/Ref% 20ID% 208067-20090628231006.pdf) [Ref%20ID%208067-20090628231006.pdf](http://knowledgetranslation.ca/sysrev/articles/project21/Ref% 20ID% 208067-20090628231006.pdf)*>*.
- <span id="page-42-8"></span>[2] *CircleOS V4Conception document* [online]. 2012, poslední aktualizace 25. 11. 2013 [cit. 21. 12. 2013]. Dostupné z URL: *<*[http://www.stm32circle.com/](http://www.stm32circle.com/resources/download.php?CircleOS_Conception.pdf) [resources/download.php?CircleOS\\_Conception.pdf](http://www.stm32circle.com/resources/download.php?CircleOS_Conception.pdf)*>*.
- [3] HAMAN, P. *Výukový web EKG* [online]. [cit. 8. 11. 2013]. Dostupné z URL: *<*<http://ekg.kvalitne.cz/popis5.htm>*>*.
- <span id="page-42-3"></span>[4] *Jak vypočítat maximální tepovou frekvenci* [online]. [cit. 1. 1. 2014]. Dostupné z URL: *<*[http://sporttester.info/2012/](http://sporttester.info/2012/jak-vypocitat-maximalni-tepovou-frekvenci/) [jak-vypocitat-maximalni-tepovou-frekvenci/](http://sporttester.info/2012/jak-vypocitat-maximalni-tepovou-frekvenci/)*>*.
- [5] KITLAS, A, et al. *Nonlinear dynamics methods in analysis of heart rate variability. Annales Academiae Medicae Bialostocensis* [online]. 2005, 50, [cit. 17. 11. 2013]. Dostupné z URL: *<*[http://www.advms.pl/roczniki\\_2005\\_](http://www.advms.pl/roczniki_2005_supl_2/volumes/16_Kitlas.pdf) [supl\\_2/volumes/16\\_Kitlas.pdf](http://www.advms.pl/roczniki_2005_supl_2/volumes/16_Kitlas.pdf)*>*.
- <span id="page-42-4"></span>[6] *KubiosHRV Users Guide* [online]. [cit. 26. 12. 2013]Dostupné z URL: *<*[http:](http://kubios.uef.fi/media/Kubios_HRV_2.1_Users_Guide.pdf) [//kubios.uef.fi/media/Kubios\\_HRV\\_2.1\\_Users\\_Guide.pdf](http://kubios.uef.fi/media/Kubios_HRV_2.1_Users_Guide.pdf)*>*.
- <span id="page-42-5"></span>[7] MAŠEK, O. *Heart Rate Variability Analysis* [online]. 2009, 66, [cit. 26. 12. 2013]. Dostupné z URL: *<*[https://cyber.felk.cvut.cz/research/](https://cyber.felk.cvut.cz/research/theses/papers/49.pdf) [theses/papers/49.pdf](https://cyber.felk.cvut.cz/research/theses/papers/49.pdf)*>*.
- <span id="page-42-2"></span>[8] *Maximum Heart Rate* [online]. [cit. 1. 1. 2014]. Dostupné z URL: *<*[http://www.](http://www.brianmac.co.uk/maxhr.htm) [brianmac.co.uk/maxhr.htm](http://www.brianmac.co.uk/maxhr.htm)*>*.
- <span id="page-42-7"></span>[9] *Polar Electro Europe BV RMCM-01 Heart Rate Receiver Component* [online]. poslední aktualizace 11. 11. 2004 [cit. 20. 12. 2013]. Dostupné z URL: *<*[https:](https://www.sparkfun.com/datasheets/Wireless/General/RMCM01.pdf) [//www.sparkfun.com/datasheets/Wireless/General/RMCM01.pdf](https://www.sparkfun.com/datasheets/Wireless/General/RMCM01.pdf)*>*.
- <span id="page-42-9"></span>[10] *Ride7 ARM Getting Started* [online]. 2012 [cit. 26. 12. 2013]. Dostupné z URL: *<*[http://support-raisonance.com/extranet/includes/download\\_](http://support-raisonance.com/extranet/includes/download_doc.php?doc_id=12) [doc.php?doc\\_id=12](http://support-raisonance.com/extranet/includes/download_doc.php?doc_id=12)*>*.
- <span id="page-42-6"></span>[11] *STM32-Primer2 - User manual* [online]. poslední aktualizace 28. 5. 2010 [cit. 1. 12. 2012]. Dostupné po registraci z URL: *<*[http://www.stm32circle.com/](http://www.stm32circle.com/resources/download.php?STM32-Primer2-Manual.pdf) [resources/download.php?STM32-Primer2-Manual.pdf](http://www.stm32circle.com/resources/download.php?STM32-Primer2-Manual.pdf)*>*.

## **SEZNAM SYMBOLŮ, VELIČIN A ZKRATEK**

- <span id="page-43-0"></span>ADC Analog Digital Converter
- API Application Programming Interface
- ANSI C American National Standards Institute C
- ASCII American Standard Code for Information Interchange
- CPU Central Processing Unit
- DAC Digital Analog Converter
- DPS Deska Plošných Spojů
- EKG ElektroKardioGram
- GPIO General-Purpose Input/Output
- GUI Graphic User Interface
- HRV Heart Rate Variability
- IrDA Infrared Data Association
- LCD Liquid Crystal Display
- LED Light-Emiting Diode
- Li-Ion Lithium-Iont
- MBR Master Boot Sector
- OS Operační Systém
- PWM Puls Width Modulation
- RAM Random Access Memory
- ROM Read Only Memory
- SD Security Digital
- SRAM Static Random Access Memory
- TFT Thin Film Transistor
- USB Universal Serial Bus

# **SEZNAM PŘÍLOH**

<span id="page-44-0"></span>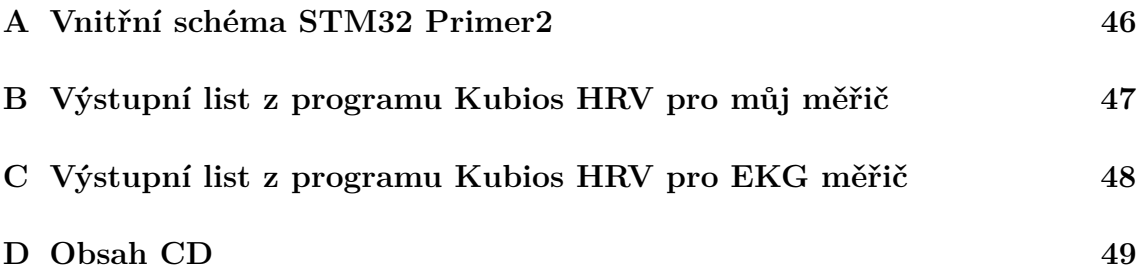

# <span id="page-45-0"></span>**A VNITŘNÍ SCHÉMA STM32 PRIMER2**

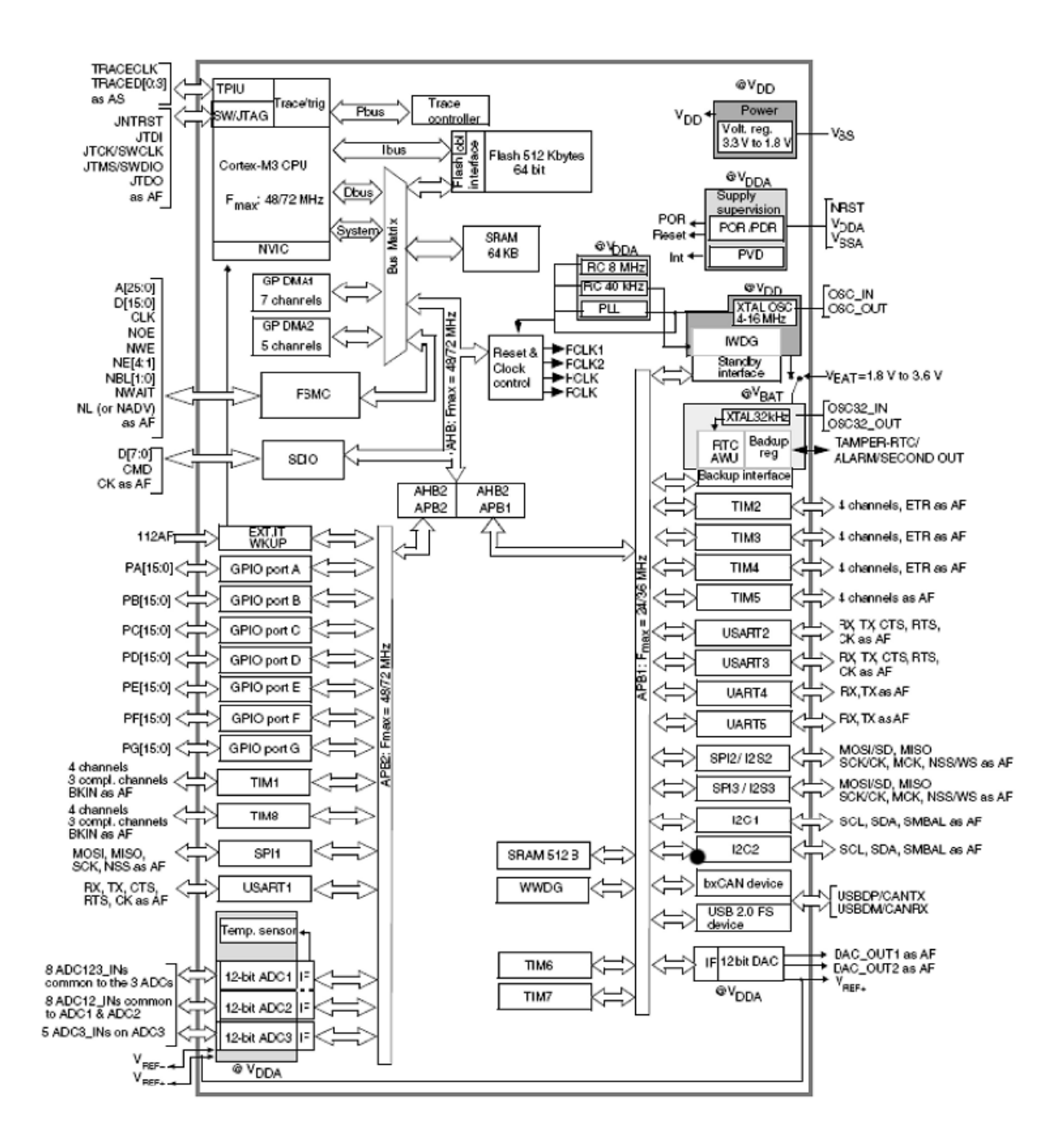

<span id="page-46-0"></span>

# **B VÝSTUPNÍ LIST Z PROGRAMU KUBIOS HRV PRO MŮJ MĚŘIČ**

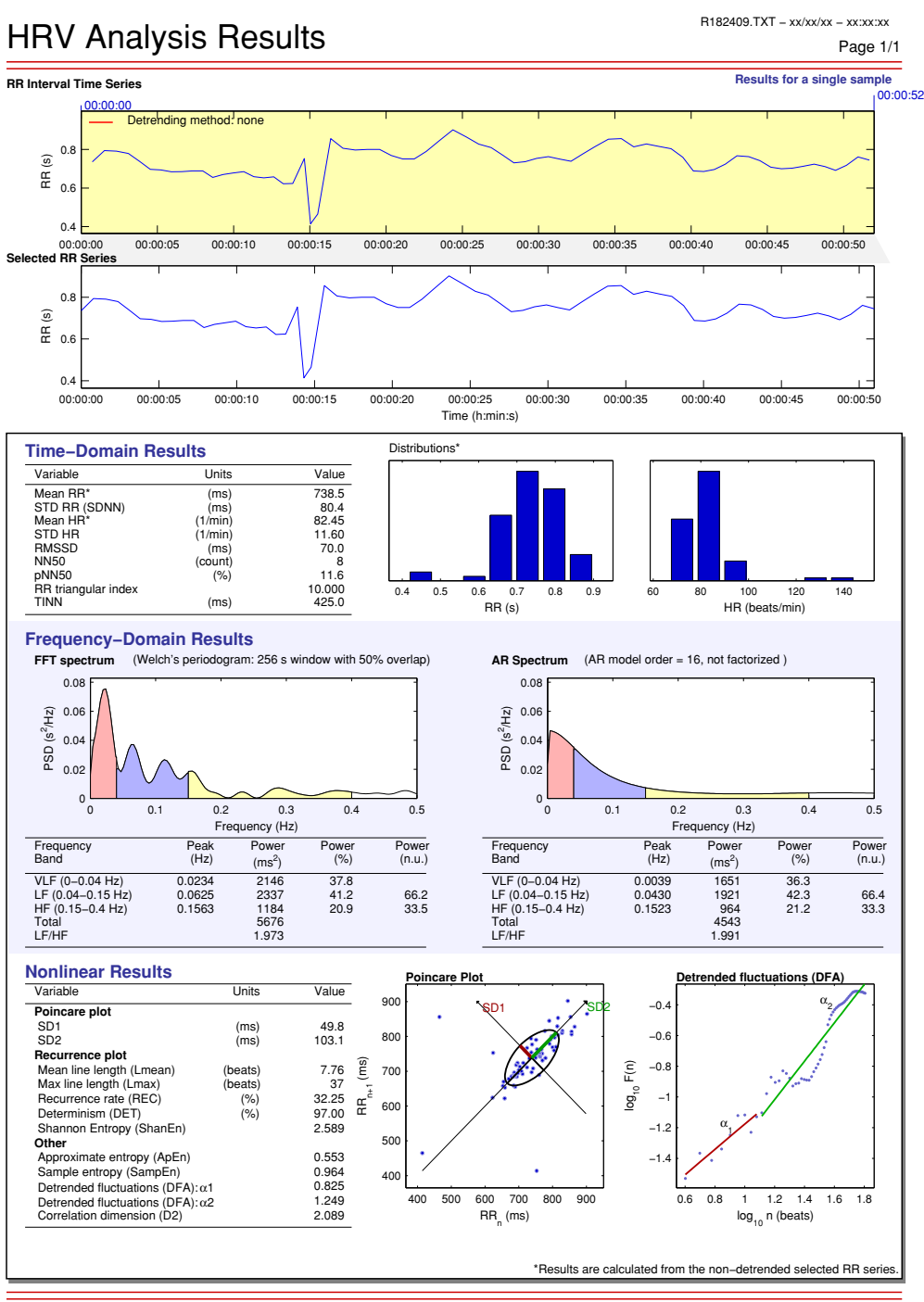

29−May−2014 12:14:41 Kubios HRV, version 2.1

Department of Applied Physics University of Eastern Finland, Kuopio, Finland

# <span id="page-47-0"></span>**C VÝSTUPNÍ LIST Z PROGRAMU KUBIOS HRV PRO EKG MĚŘIČ**

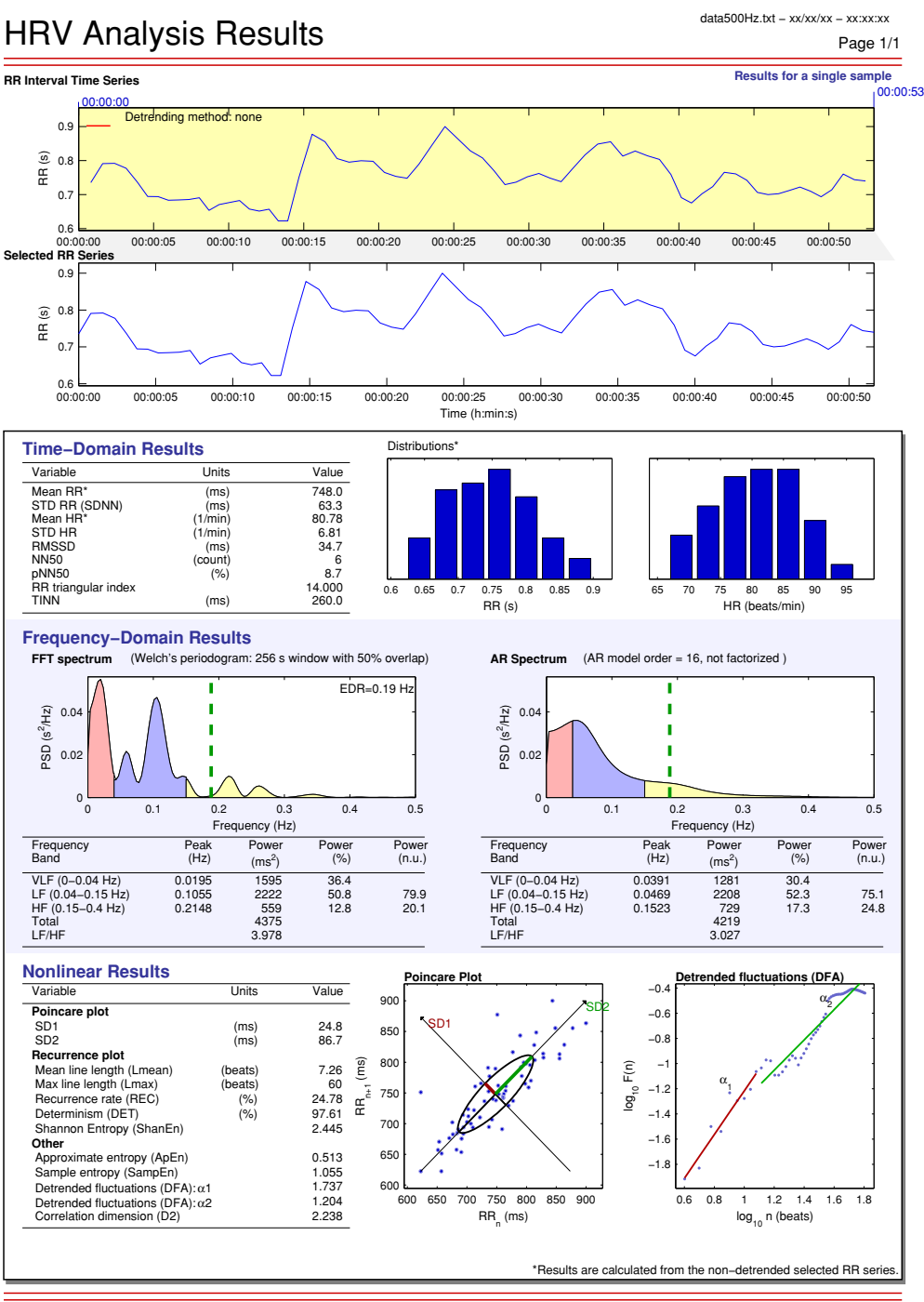

29−May−2014 12:19:07 Kubios HRV, version 2.1

Department of Applied Physics University of Eastern Finland, Kuopio, Finland

## <span id="page-48-0"></span>**D OBSAH CD**

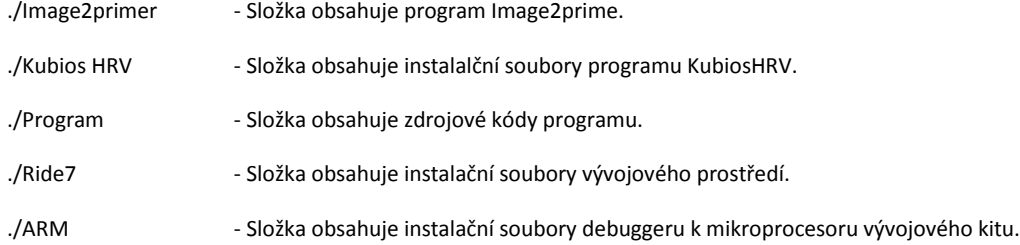